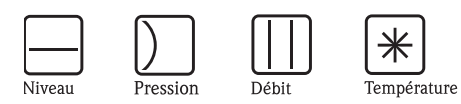

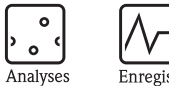

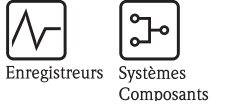

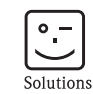

Services

Manuel de mise en service Dosimag

Débitmètre électromagnétique Pour applications de dosage

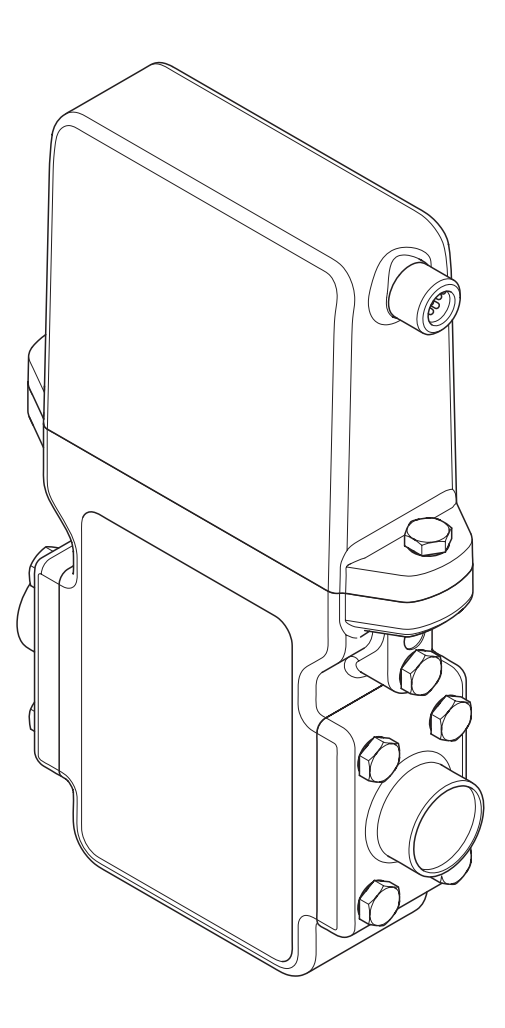

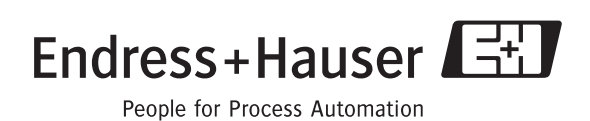

BA098D/14/fr/05.06 71026630 valable à partir de version 2.02.XX (logiciel)

# Mise en service condensée de Dosimag

Avec la présente mise en service condensée vous pourrez mettre votre appareil de mesure en service rapidement et simplement :

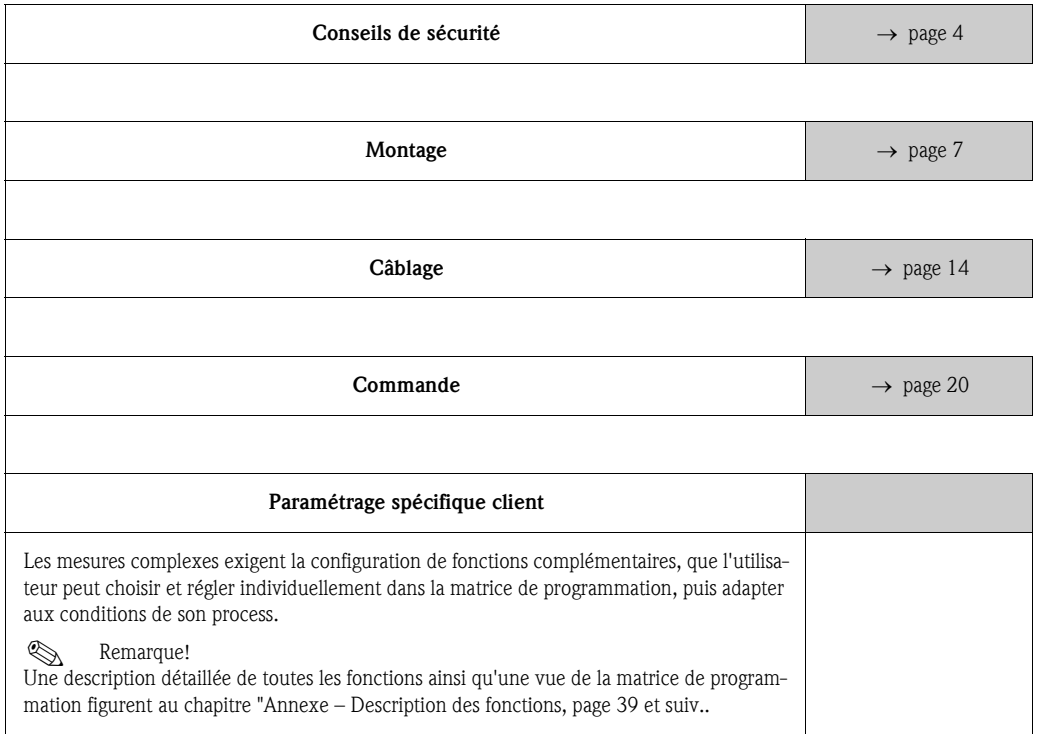

# Sommaire

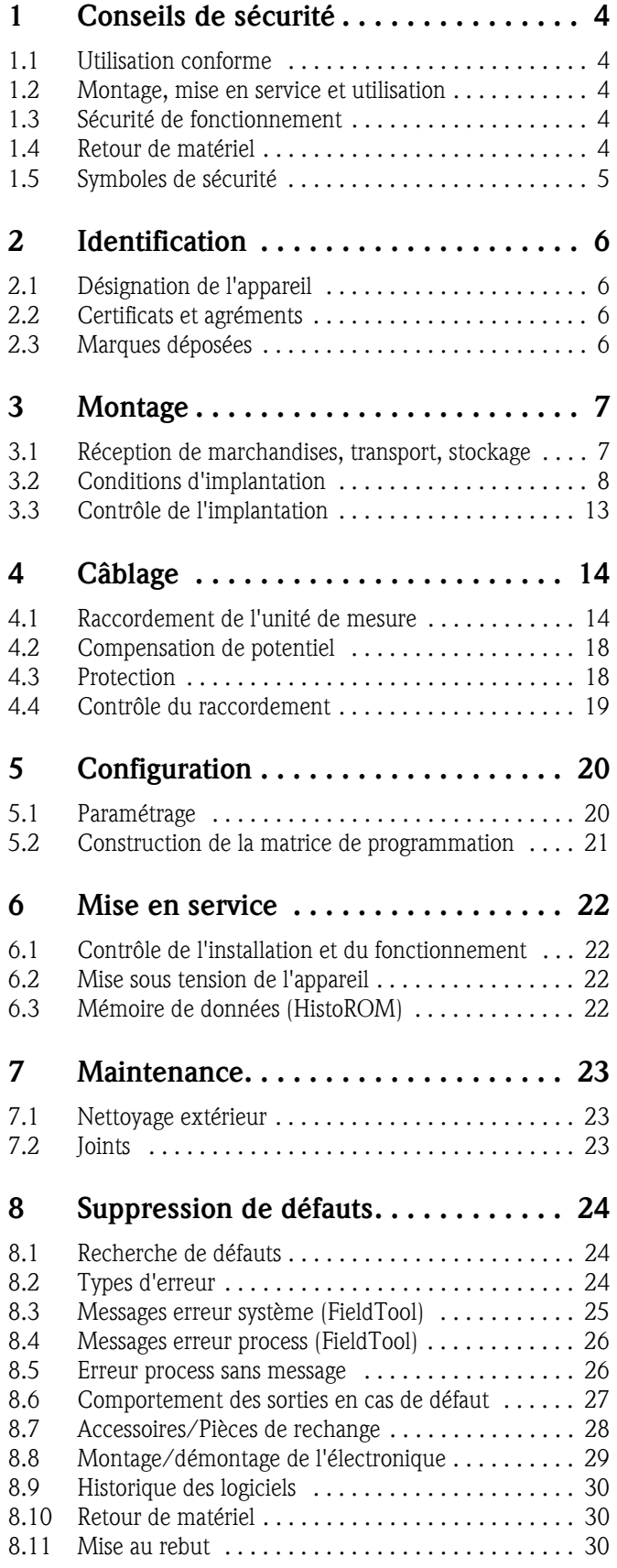

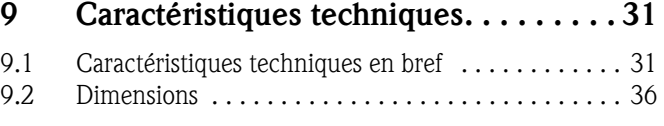

# 10 Annexe – Description des fonctions . . 39

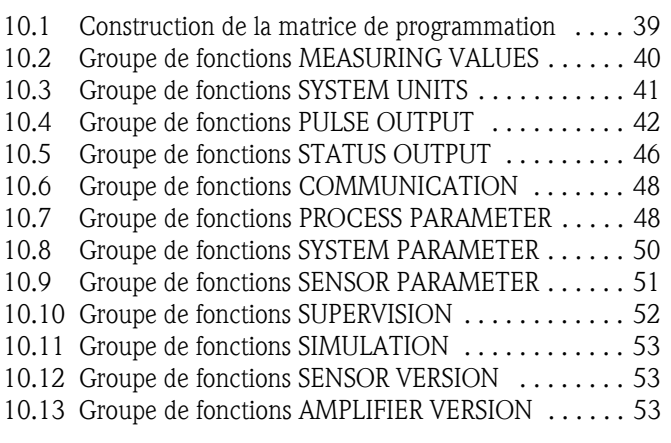

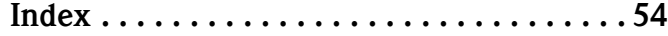

# 1 Conseils de sécurité

## 1.1 Utilisation conforme

L'appareil de mesure décrit dans la présente mise en service ne doit être utilisé que pour la mesure du débit de liquides conducteurs en conduites fermées. Pour la mesure d'eau déminéralisée, une conductivité minimale de 20 µS/cm est requise. La plupart des fluides peuvent être mesurés à partir d'une conductivité de 5 µS/cm, par ex.:

- le lait, la bière, le vin, l'eau minérale, le yaourt, la mélasse etc.
- les produits de nettoyage, produits d'hygiène corporelle
- les acides, bases, pâtes, bouillies, pulpes

Les utilisations non conformes à l'objet peuvent compromettre la sécurité de fonctionnement. Le fabricant ne couvre pas les dommages en résultant.

## 1.2 Montage, mise en service et utilisation

Tenir compte des points suivants :

- Montage, raccordement électrique, mise en service et maintenance de l'appareil ne doivent être effectués que par un personnel spécialisé formé, autorisé par l'utilisateur de l'installation. Le personnel spécialisé doit avoir lu et compris le présent manuel et en suivre les indications.
- L'appareil ne doit être utilisé que par un personnel autorisé et formé par l'utilisateur de l'installation. Il faut absolument tenir compte des indications du présent manuel de mise en service.
- Dans le cas de produits spéciaux, y compris les produits de nettoyage, Endress+Hauser vous apporte son aide pour déterminer la résistance des pièces en contact. L'utilisateur est responsable du choix des matériaux et de leur résistance à la corrosion dans le process. Le fabricant n'accorde aucune garantie !
- L'installateur doit veiller à raccorder correctement le système de mesure, conformément aux schémas électriques. Le transmetteur doit être mis à la terre, sauf en cas d'énergie auxiliaire à séparation galvanique !
- Tenir compte des réglementations nationales en matière d'ouverture et de réparation d'appareils électriques.

# 1.3 Sécurité de fonctionnement

Tenir compte des points suivants :

• L'ensemble de mesure remplit toutes les exigences de sécurité selon EN 61010 et les exigences CEM selon EN 61326/A1.

Pour le Canada, le Dosimag est testé et agréé conformément aux exigences de sécurité selon CSA-C22.2 No. 142-M1987 et selon CAN/CSA-C22.2 No. 1010.1-92.

• Le fabricant se réserve le droit d'adapter les caractéristiques de ses appareils aux évolutions techniques sans avis préalable. Votre agence Endress+Hauser vous renseignera sur l'actualité et les éventuelles mises à jour du présent manuel.

# 1.4 Retour de matériel

Les mesures suivantes doivent être prises avant de renvoyer un débitmètre à Endress+Hauser, par ex. pour réparation ou étalonnage :

- Joindre à l'appareil un formulaire "Déclaration de décontamination" dûment rempli. Seulement ceci permettra à Endress+Hauser de transporter, vérifier ou réparer un appareil renvoyé.
- Joindre au renvoi des directives de manipulation si ceci est nécessaire, par ex. une fiche de sécurité selon EN 91/155/CE.
- Supprimer tous les résidus de produit. Tenir particulièrement compte des joints et interstices où le produit aura pu se loger. Ceci est particulièrement important si le produit est dangereux c'est à dire inflammable, toxique, acide, cancérigène etc.

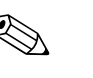

#### ! Remarque!

Une copie du formulaire "Déclaration de décontamination" se trouve à la fin du présent manuel.

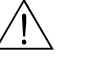

#### Danger!

- Ne pas renvoyer d'appareil de mesure s'il ne vous a pas été possible de supprimer avec certitude les produits toxiques ayant pu notamment pénétrer dans les interstices ou diffuser dans les matières synthétiques.
- Les coûts résultant d'un nettoyage insuffisant, générant une mise au rebut ou des dommages corporels (brûlures par l'acide) seront facturés à l'utilisateur.

### 1.5 Symboles de sécurité

Les appareils ont été construits et testés d'après les derniers progrès techniques et ont quitté nos établissements dans un état parfait. Ils ont été développés selon la norme européenne EN 61010 "Directives de sécurité pour appareils électriques de mesure, de commande, de régulation et de laboratoire". Cependant, s'ils ne sont pas utilisés de manière conforme, ils peuvent être source de dangers.

De ce fait, veuillez observer les remarques sur les éventuels dangers mis en évidence par les pictogrammes suivants :

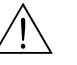

#### Danger!

Ce symbole signale les actions ou les procédures risquant d'entrainer de sérieux dommages corporels ou la destruction de l'appareil si elles n'ont pas été menées correctement. Tenir compte très exactemement des directives et procéder avec prudence.

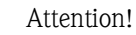

Ce symbole signale les actions ou les procédures risquant d'entrainer des dysfonctionnements ou la destruction de l'appareil si elles n'ont pas été menées correctement. Bien suivre les instructions du manuel.

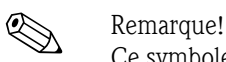

Ce symbole signale les actions ou procédures susceptibles de perturber indirectement le fonctionnement des appareils ou de générer des réactions imprévues si elles n'ont pas été menées correctement.

# 2 Identification

## 2.1 Désignation de l'appareil

Le débitmètre "Dosimag" est un débitmètre compact livré sous forme d'entité mécanique.

#### 2.1.1 Plaque signalétique

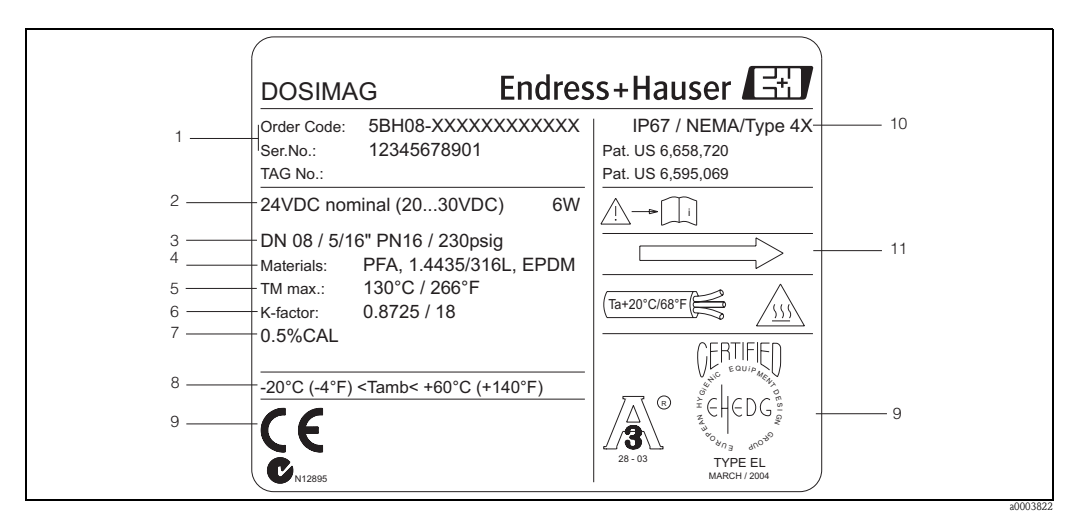

*Fig. 1: Indications sur la plaque signalétique pour* 

*"Dosimag" (exemple)*

- *1 Référence / Numéro de série : la signification des différents lettres et chiffres figure sur la confirmation de commande 2 Energie auxiliaire*
- *Consommation*
- *3 Raccord process*
- 
- *4 Matériaux en contact avec le produit 5 Température de process maximale*
- 
- *6 Facteur d'étalonnage 7 Indications sur l'étalonnage / Zone pour informations complémentaires concernant les produits spéciaux*
- *8 Température ambiante admissible*
- *9 Emplacement pour indications complémentaires sur la version (agréments, certificats)*
- *10 Protection*
- *11 Sens d'écoulement*

# 2.2 Certificats et agréments

Les appareils ont été construits et testés d'après les derniers progrès techniques et ont quitté nos établissements dans un état parfait. Ils ont été développés selon la norme européenne EN 61010 "Directives de sécurité pour appareils électriques de mesure, de commande, de régulation et de laboratoire".

Le système de mesure décrit dans le présent manuel remplit de ce fait les exigences légales des directives CE. Endress+Hauser confirme la réussite des tests par l'appareil par l'apposition de la marque CE.

# 2.3 Marques déposées

#### TRI-CLAMP ®

Marque déposée de la société Ladish & Co., Inc., Kenosha, USA

ToF Tool - Fieldtool® Package, Applicator®, M-DAT® Marques déposées de la société Endress+Hauser Flowtec AG, Reinach

# 3 Montage

## 3.1 Réception de marchandises, transport, stockage

#### 3.1.1 Réception de marchandises

A la réception de la marchandise, il convient de vérifier les points suivants :

- Vérifier si l'emballage ou son contenu est endommagé.
- Vérifier si la livraison est complète et la comparer aux indications figurant dans la commande.

#### 3.1.2 Transport

Les appareils sont à transporter dans leur emballage d'origine jusqu'au point de mesure.

#### 3.1.3 Stockage

Tenir compte des points suivants :

- Pour le stockage (et le transport) il convient de bien emballer l'appareil de mesure. L'emballage d'origine offre une protection optimale.
- La température de stockage correspond à la gamme de température ambiante de l'appareil de mesure.
- Pendant le stockage, l'appareil ne doit pas être exposé au rayonnement solaire direct, afin d'éviter des températures de surface élevées non admissibles.
- Choisir un lieu de stockage où toute condensation de l'appareil de mesure est exclue, étant donné que la formation de champignons ou bactéries altère le revêtement.

## 3.2 Conditions d'implantation

#### 3.2.1 Dimensions de montage

Les dimensions et longueurs de montage figurent à la page 36.

#### 3.2.2 Point de montage

Une mesure correcte est seulement possible avec une conduite entièrement remplie. Nous recommandons de ce fait de procéder à des tests de remplissage avant de passer à la production.

#### Montage à proximité de vannes

Le capteur ne doit pas être implanté en aval d'une vanne de remplissage. Ceci aurait pour conséquence une vidange complète du tube de mesure après chaque remplissage, ce qui fausserait considérablement la valeur mesurée lors de la mesure de débit suivante.

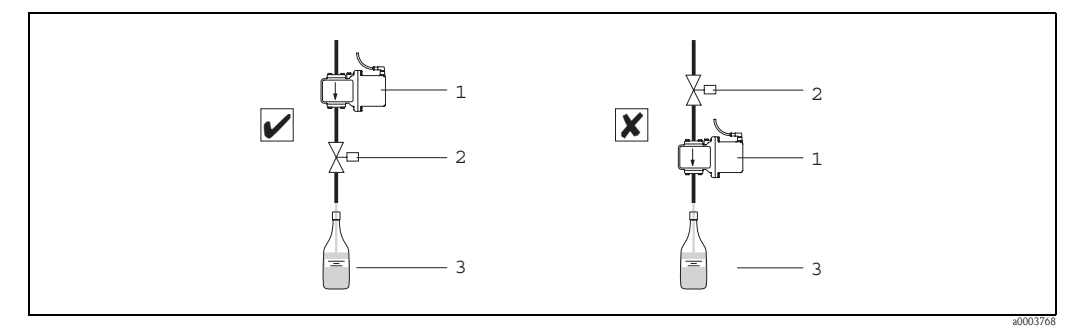

*Fig. 2: Montage à proximité de vannes*

*1 = Dosimag*

*2 = Vanne de remplissage*

*3 = Contenant*

#### 3.2.3 Implantation

Une implantation optimale permet d'éviter la formation de bulles de gaz ou d'air ainsi que les dépôts dans le tube de mesure.

#### Implantation verticale

Une mesure optimale est assurée lorsque le système de conduites est entièrement rempli avec un produit adapté.

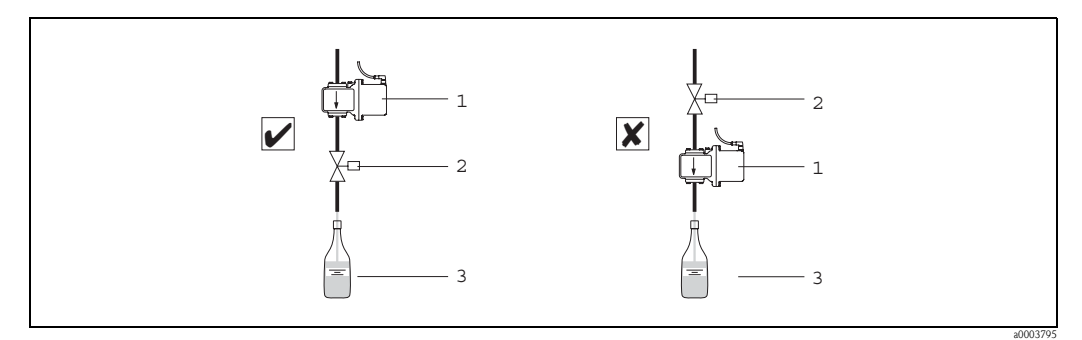

*Fig. 3: Implantations Dosimag*

*1 = Dosimag*

*2 = Vanne de remplissage*

*3 = Contenant*

#### Implantation horizontale

L'axe des électrodes devrait être horizontal. Une brève isolation des deux électrodes de mesure due à la présence de bulles d'air est ainsi évitée.

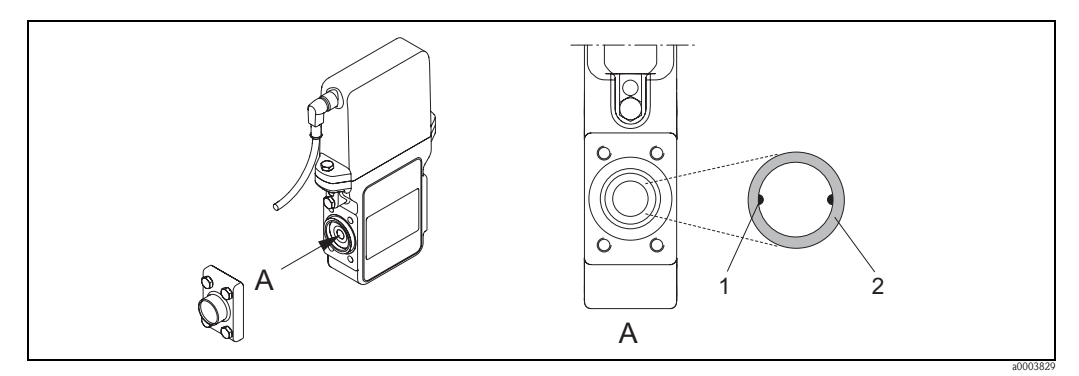

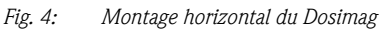

- 
- *1 Electrodes pour la mesure du signal 2 Revêtement du tube de mesure*
- 

#### Attention!

Dans le cas d'un réchauffement extrême (par ex. lors de processus de nettoyage NEP ou SEP), il est recommandé de monter l'appareil de mesure de manière à ce que le transmetteur soit orienté vers le bas. Ceci permet de réduire le risque de surchauffe des composants électroniques.

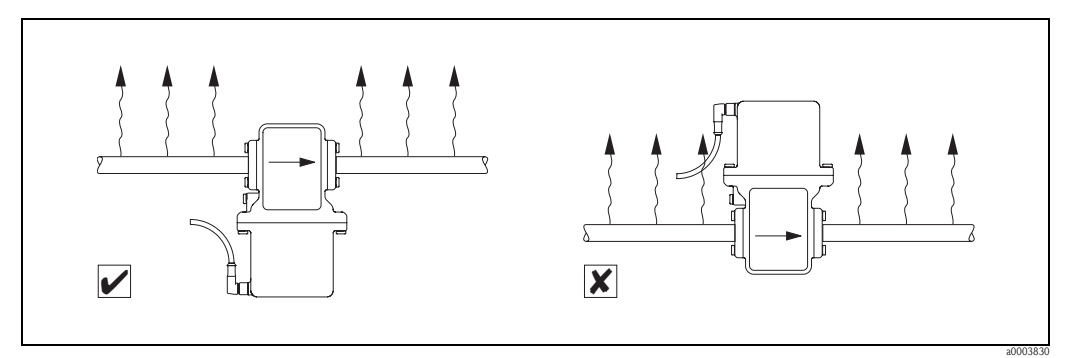

*Fig. 5: Implantation recommandée en cas de réchauffement extrême* 

#### 3.2.4 Sections d'entrée et de sortie

Le capteur doit, dans la mesure du possible, être monté en amont d'éléments comme les vannes, T, coudes etc. Afin de respecter les spécifications de précision il convient de tenir compte des sections droites d'entrée et de sortie suivantes :

- Section d'entrée ≥5 x DN
- Section de sortie ≥ 2 x DN

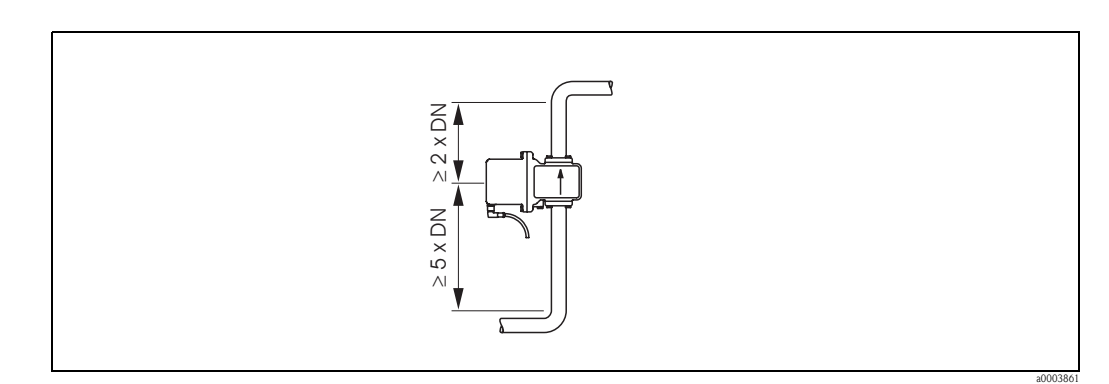

*Fig. 6: Sections d'entrée et de sortie*

#### 3.2.5 Vibrations

Dans le cas de vibrations très importantes, il convient d'étayer et de fixer la conduite. Des indications relatives à la résistance aux vibrations et aux chocs figurent à la page 33.

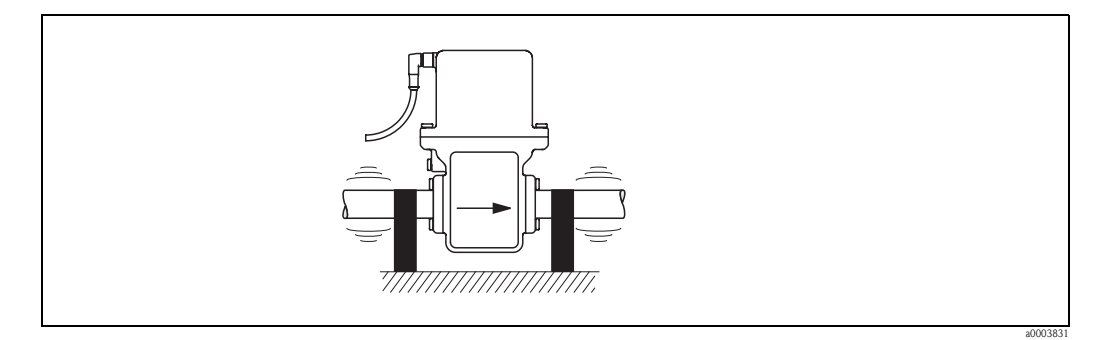

*Fig. 7: Mesures permettant d'éviter les vibrations de l'appareil*

#### 3.2.6 Montage

Le capteur est livré, conformément aux indications de commande, avec ou sans raccords process montés. Les raccords process montés sont vissés avec 4 vis à six pans sur le capteur.

" Attention! Selon l'application et la longueur de conduite, il convient d'étayer ou de fixer le capteur.

#### Joints

Lors du montage des raccords process, il faut veiller à ce que les joints concernés soient propres, secs, non endommagés et bien centrés.

- 
- " Attention! Les vis doivent être fortement serrées. Le raccord process établit une liaison métallique avec le capteur, si bien que le joint est correctement comprimé.
	- Les joints doivent être périodiquement remplacés, en fonction de l'application, notamment lors de l'utilisation de joints plats formés (version aseptique) !

La période entre les remplacements dépend de la fréquence des cycles de nettoyage ainsi que des températures du produit de nettoyage.

Les joints de remplacement peuvent être commandés comme accessoires. → page 24.

#### Nettoyage au racloir

Lors du nettoyage au racloir il faut absolument tenir compte des diamètres intérieurs du tube de mesure et du raccord process. Toutes les dimensions et longueurs d'implantation se trouvent à partir de la page 36.

#### Soudage du transmetteur dans la conduite (manchon à souder)

#### Attention!

Risque de destruction de l'électronique ! Veiller à ce que la mise à la terre de l'installation de soudage ne se fasse *pas* par le biais du capteur et du transmetteur.

- 1. Fixer le capteur à l'aide de quelques points de soudure sur la conduite. Un mannequin de soudage approprié peut être commandé à cet effet. → page 24.
- 2. Dévisser les vis sur la bride de raccordement au process et déposer le capteur y compris le joint de la conduite.
- 3. Souder le raccord process sur la conduite.
- 4. Monter le capteur à nouveau sur la conduite. Veiller à ce que le joint soit propre et bien positionné.

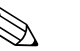

- ! Remarque! Dans le cas d'un soudage correct avec des conduites alimentaires à parois minces, le joint ne sera pas endommagé par la chaleur même à l'état monté. Il est toutefois recommandé de démonter le capteur et le joint.
	- Pour le démontage il faut pouvoir ouvrir la conduite sur 8 mm (0.31 in) au total.

#### 3.2.7 Adaptateurs

Le capteur peut être monté à l'aide d'adaptateurs correspondants également dans une conduite de plus grand diamètre (voir aussi DIN EN 545). L'augmentation de la vitesse d'écoulement ainsi obtenue améliore la précision de mesure noatmment si la vitesse d'écoulement est très faible. Le nomogramme représenté sert à déterminer la perte de charge occasionnée par les convergents et divergents.

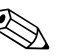

#### ! Remarque!

Le nomogramme est valable pour des fluides avec une viscosité identique à celle de l'eau.

- 1. Déterminer le rapport de diamètres d/D.
- 2. Perte de charge en fonction de la vitesse d'écoulement (*après* la restriction) et du rapport d/D à lire dans le nomogramme.

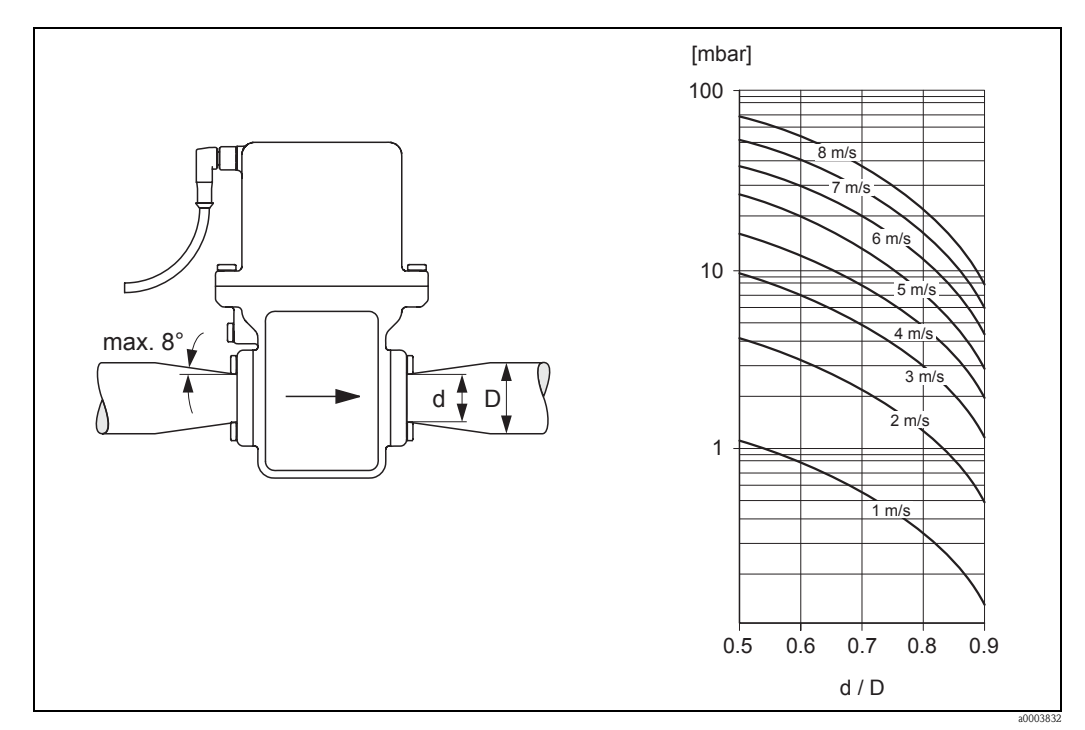

*Fig. 8: Perte de charge due aux adaptateurs (pour pertes de charge en unités US : contacter Endress+Hauser).*

#### 3.2.8 Diamètre nominal et débit

Le diamètre de la conduite et le débit déterminent le diamètre du capteur. La vitesse d'écoulement optimale se situe entre 1…4 m/s (3.28…13.12 ft/s). La vitesse d'écoulement (v) doit en outre être adaptée aux propriétés physiques du produit :

- $\bullet$  v < 2 m/s (6.56 ft/s) : dans le cas de produits abrasifs comme les produits de nettoyage etc.
- $\bullet$  v > 2 m/s (6.56 ft/s) : dans le cas de produits ayant tendance à colmater comme les produits contenant de l'huile et du sucre

# $\bigotimes_{I_{\text{Ina}} \text{ square}}$

Une augmentation nécessaire de la vitesse d'écoulement peut être obtenue par la réduction du diamètre nominal du capteur

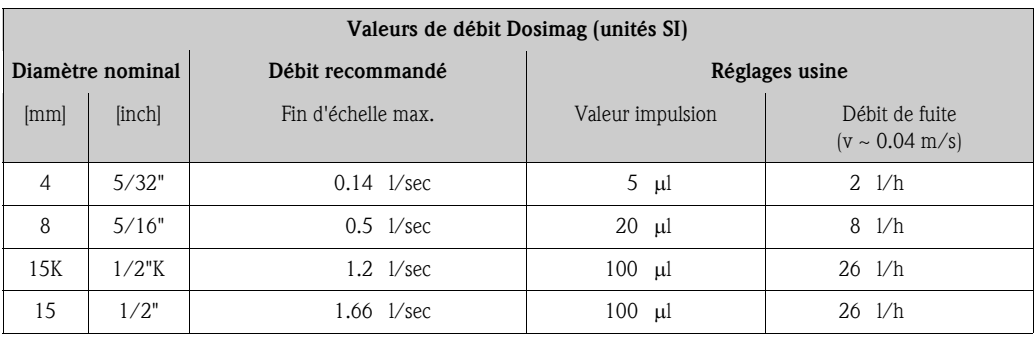

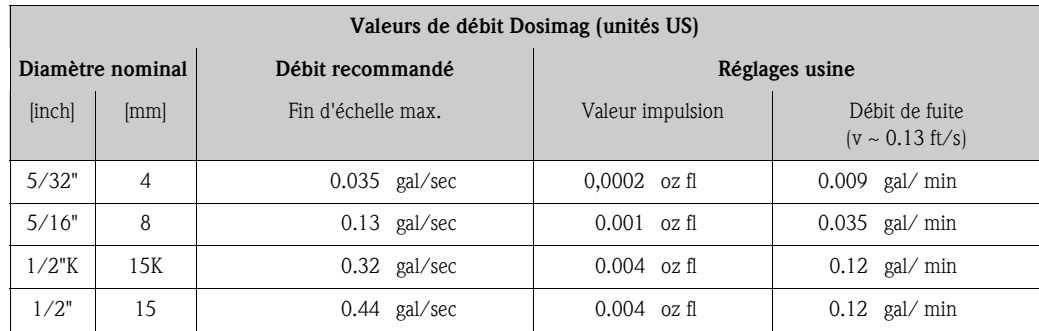

# 3.3 Contrôle de l'implantation

Avant le montage de l'appareil de mesure sur la conduite, procéder aux contrôles suivants :

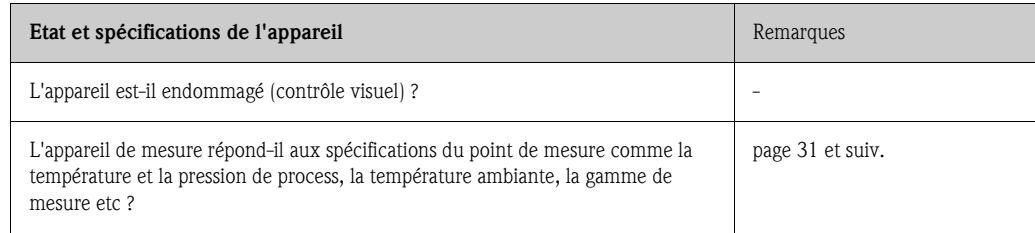

#### Après le montage de l'appareil de mesure sur la conduite, procéder aux contrôles suivants :

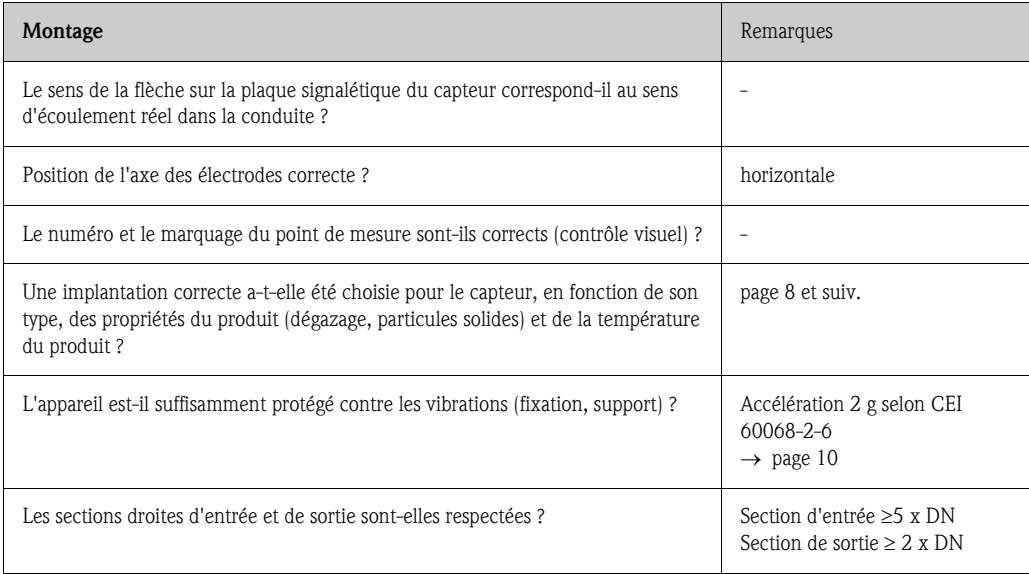

# 4 Câblage

## 4.1 Raccordement de l'unité de mesure

Danger!

- L'appareil de mesure ne doit être raccordé qu'à des circuits de courant SELV, PELV ou CLASS 2. Ceci est valable tant pour l'énergie auxiliaire que pour les sorties.
- Risque d'électrocution ! Mettre l'appareil hors tension avant de l'ouvrir. Ne pas installer ni câbler l'appareil sous tension. Un non respect peut entrainer la destruction de parties de l'électronique.
- Risque d'électrocution ! Relier le conducteur à la prise de terre du boitier avant de mettre sous tension (non nécessaire dans le cas d'une alimentation galvaniquement séparée).
- Comparer les indications de la plaque signalétique avec la tension locale. Tenir également compte des directives d'installation locales.

# Remarque!

Les circuits de la sortie impulsion/état sont galvaniquement séparés de la communication et de l'alimentation.

#### 4.1.1 Raccordement direct sans adaptateur

Le raccordement électrique de l'appareil de mesure est effectué à l'aide d'un connecteur Lumberg (Type RSE8, M12x1).

Remarque!<br>Lors d'un raccordement direct sans adaptateur il convient d'utiliser un câble approprié sans extension de l'interface de service, par ex. câble RKWTN8-56/5 P92, de la société Lumberg.

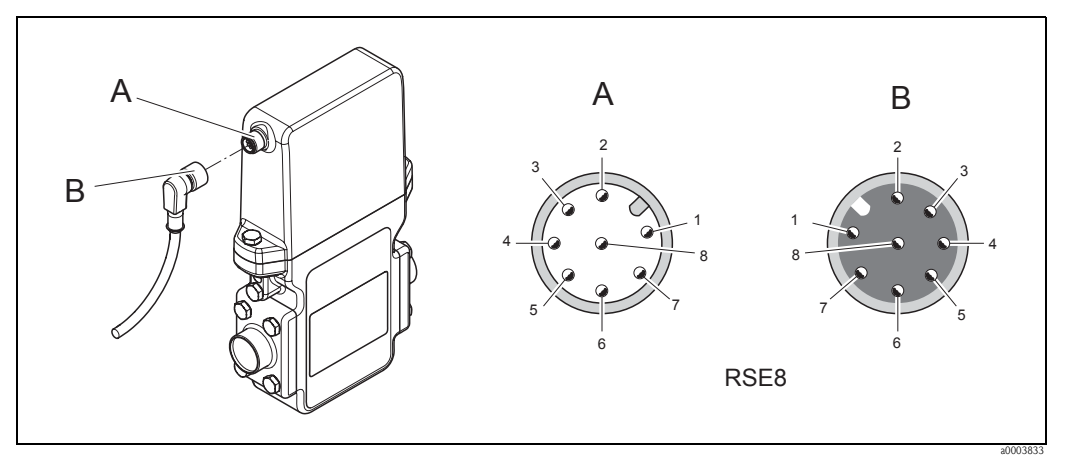

*Fig. 9: Schéma électrique raccordement direct sans adaptateur*

- *A Connecteur sur l'appareil*
- *B Connecteur de câble*
- *1 (+), énergie auxiliaire (tension nominale 24VDC (20…30 VDC), 6 W)*
- *4 (–), énergie auxiliaire (tension nominale 24VDC (20…30 VDC), 6 W)*
- *5 (+), sortie impulsion, état (max. 30 V)*
- *6 (–), sortie impulsion (max. 25 mA)*
- *7 (–), sortie état (max. 25 mA)*
- *2 interface service (ne doit pas être raccordée en cours de fonctionnement normal)*
- *3 interface service (ne doit pas être raccordée en cours de fonctionnement normal)*
- *8 interface service (ne doit pas être raccordée en cours de fonctionnement normal)*

#### 4.1.2 Raccordement avec adaptateur 8 broches  $\rightarrow$  8 broches (énergie auxiliaire, sortie impulsion, sortie état)

Le raccordement électrique de l'appareil se fait (via un adaptateur 8 broches → 8 broches) avec l'aide d'un connecteur Lumberg (Type RSE8, M12x1).

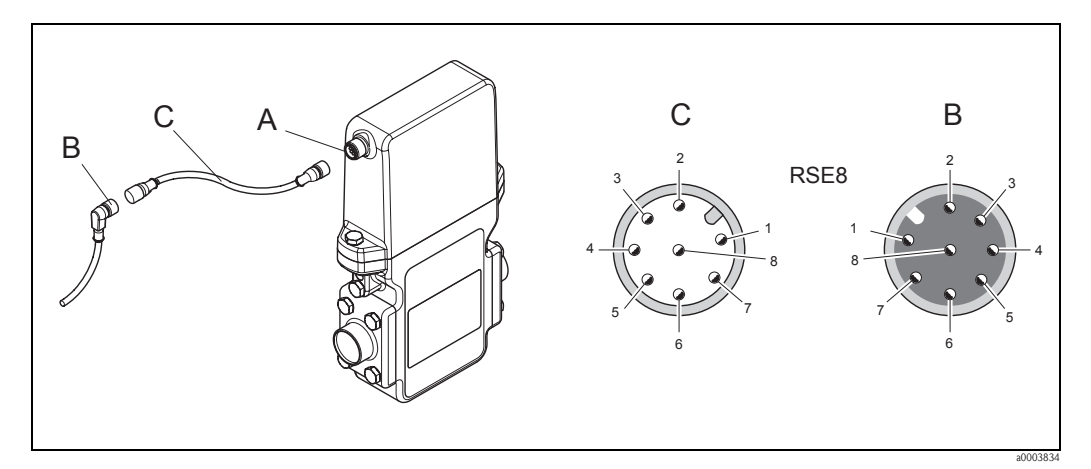

*Fig. 10: Raccordement avec adaptateur 8 broches* → *8 broches*

- *A Connecteur sur l'appareil*
- *B Connecteur de câble*
- *C Adaptateur RSE8 (50107169)*
- *1 (+), énergie auxiliaire (tension nominale 24VDC (20…30 VDC), 6 W)*
- *4 (–), énergie auxiliaire (tension nominale 24VDC (20…30 VDC), 6 W)*
- *5 (+), sortie impulsion, état (max. 30 V)*
- *6 (–), sortie impulsion (max. 25 mA)*
- *7 (–), sortie état (max. 25 mA)*
- *2 non occupé*
- *3 non occupé*
- *8 non occupé*

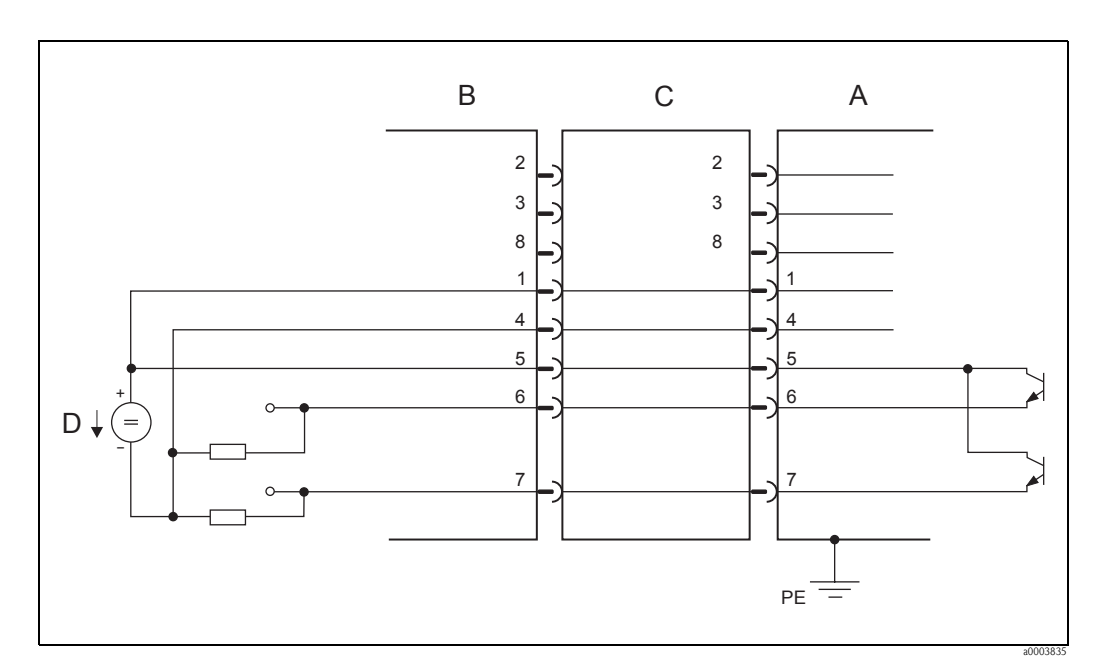

*Fig. 11: Schéma de raccordement 8 broches* → *8 broches*

- *A Connecteur sur l'appareil*
- *B Connecteur de câble*
- *C Adaptateur*
- *D Tension d'alimentation PELV ou SELV*
- *1...8 Contacts dans le connecteur*

#### 4.1.3 Raccordement avec adaptateur 8 broches  $\rightarrow$  5 broches (énergie auxiliaire, sortie impulsion, sortie état)

Le raccordement électrique de l'appareil se fait (via un adaptateur 8 broches → 5 broches) avec l'aide d'un connecteur Lumberg (Type RSE5, M12x1).

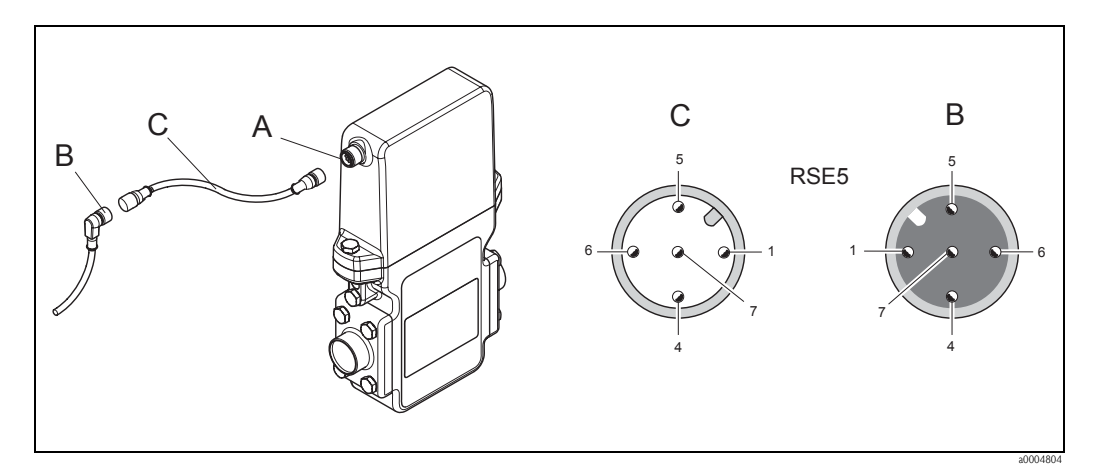

*Fig. 12: Raccordement avec adaptateur 8 broches* → *5 broches*

- *A Connecteur sur l'appareil*
- *B Connecteur de câble*
- *C Adaptateur RSE5 (50107168)*
- *1 (+), énergie auxiliaire (tension nominale 24VDC (20…30 VDC), 6 W)*
- *4 (–), énergie auxiliaire (tension nominale 24VDC (20…30 VDC), 6 W)*
- *5 (+), sortie impulsion, état (max. 30 V)*
- *6 (–), sortie impulsion (max. 25 mA)*
- *7 (–), sortie état (max. 25 mA)*

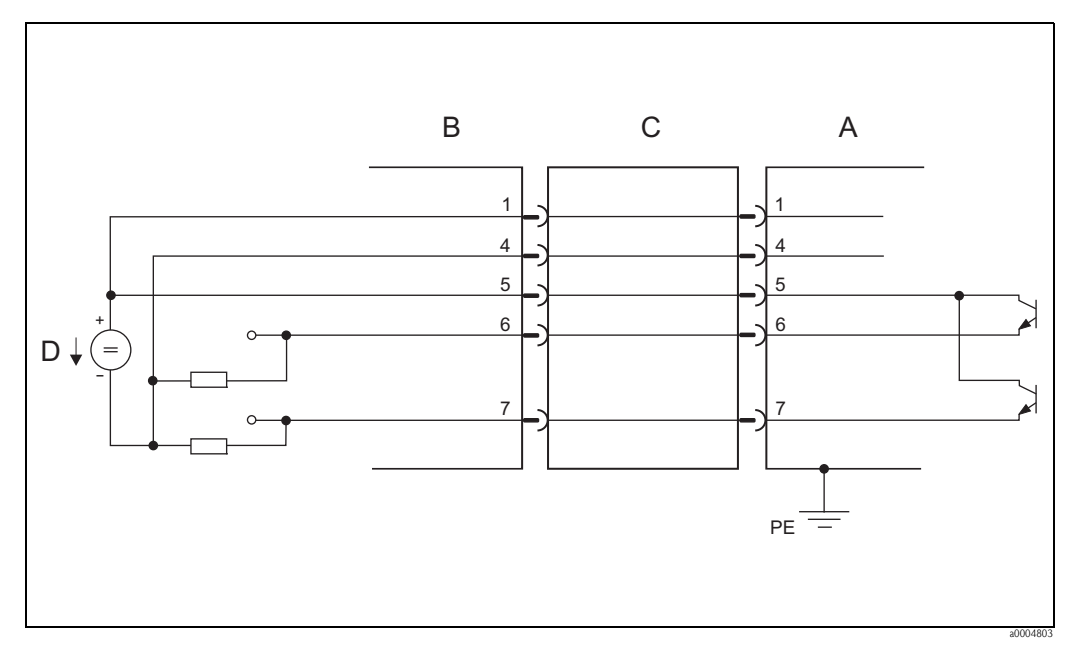

*Fig. 13: Schéma de raccordement 8 broches* → *5 broches*

- *A Connecteur sur l'appareil*
- *B Connecteur de câble*
- *C Adaptateur*
- *D Tension d'alimentation PELV ou SELV*
- *1...7 Contacts dans le connecteur*

#### 4.1.4 Raccordement avec adaptateur 8 broches  $\rightarrow$  4 broches (énergie auxiliaire, sortie impulsion)

Le raccordement électrique de l'appareil se fait (via un adaptateur 8 broches → 4 broches) avec l'aide d'un connecteur Lumberg (Type RSE8, M12x1).

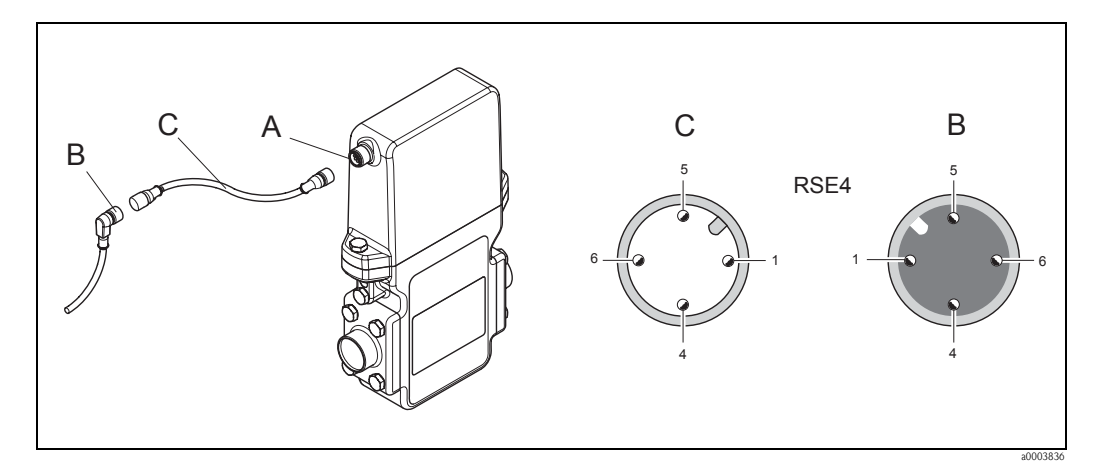

*Fig. 14: Raccordement avec adaptateur 8 broches* → *4 broches*

- 
- *A Connecteur sur l'appareil*
- *B Connecteur de câble C Adaptateur RSE4 (50107167)*
- *1 (+), énergie auxiliaire (tension nominale 24VDC (20…30 VDC), 6 W)*
- *4 (–), énergie auxiliaire (tension nominale 24VDC (20…30 VDC), 6 W)*
- *5 (+), sortie impulsion, état (max. 30 V)*
- *6 (–), sortie impulsion (max. 25 mA)*

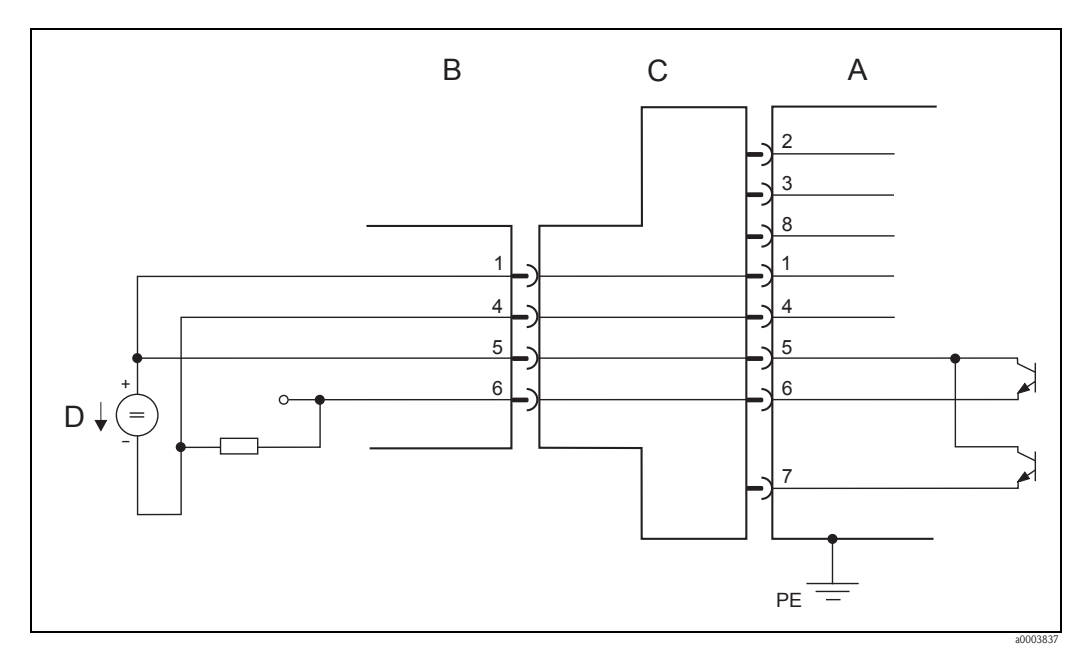

*Fig. 15: Schéma de raccordement 8 broches* → *4 broches*

- 
- *A Connecteur sur l'appareil B Connecteur de câble*
- *C Adaptateur*
- *D Tension d'alimentation PELV ou SELV*
- *1...8 Contacts dans le connecteur*

#### 4.1.5 Raccordement de terre

Le raccordement à la terre se fait le biais d'une cosse de câble.

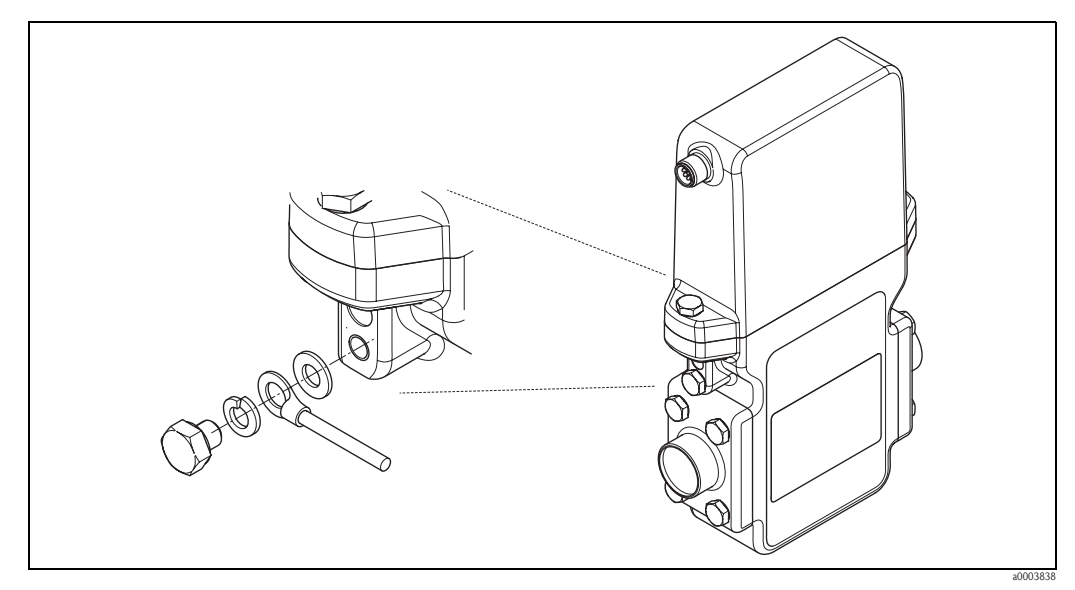

*Fig. 16: Raccordement de terre Dosimag*

#### 4.1.6 Spécifications de câble

Utiliser des câbles de raccordement avec une section d'au moins 0,25 mm² (0.0004 in²) (par ex. AWG23). Les spécifications de température du câble doivent dépasser d'au moins 20 °C (68° F) la température ambiante maximale de l'application.

## 4.2 Compensation de potentiel

Des mesures spéciales de compensation de potentiel ne sont pas nécessaires.

## 4.3 Protection

Les appareils remplissent toutes les exigences selon protection IP 67 (NEMA 4X).

Afin d'assurer la protection IP 67 (NEMA 4X) après le montage sur site ou après une intervention, les points suivants doivent être impérativement pris en compte :

- Les joints du boitier doivent être placés secs et non endommagés dans la gorge. Le cas échéant il convient de sécher les joints, de les nettoyer ou de les remplacer.
- Toutes les vis du boitier doivent être serrées fortement.

# 4.4 Contrôle du raccordement

Avant le raccordement électrique de l'appareil de mesure, procéder aux contrôles suivants :

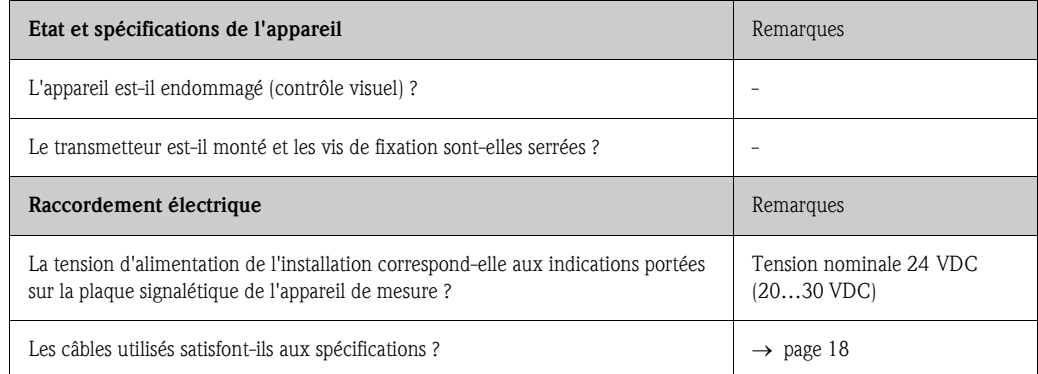

Après le raccordement électrique de l'appareil de mesure, procéder aux contrôles suivants :

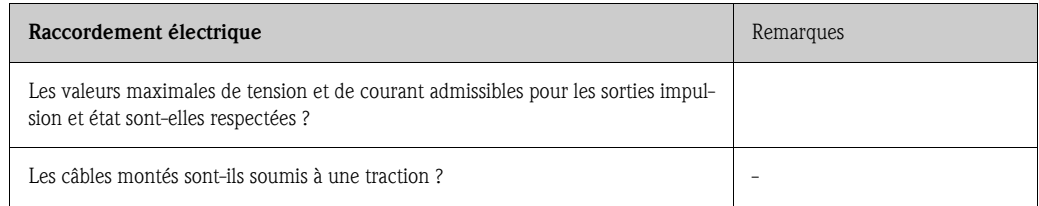

# 5 Configuration

# 5.1 Paramétrage

#### 5.1.1 Paramétrage spécifique avec ToF Tool - Fieldtool Package

La configuration du Dosimag se fait par le biais du logiciel "FieldTool". FieldTool est un logiciel de service et de configuration universel Endress+Hauser. Le raccordement se fait par le biais de l'adaptateur service avec une interface service FXA193.

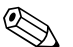

# **2 Remarque!**

D'autres informations relatives à FieldTool et à son utilisation figurent dans l'aide en ligne !

FieldTool offre à l'utilisateur les possibilités suivantes :

- Paramétrage de fonctions d'appareil
- Visualisation de valeurs mesurées (y compris "Datalogging")
- Sauvegarde de paramètres d'appareil
- Documentation du point de mesure

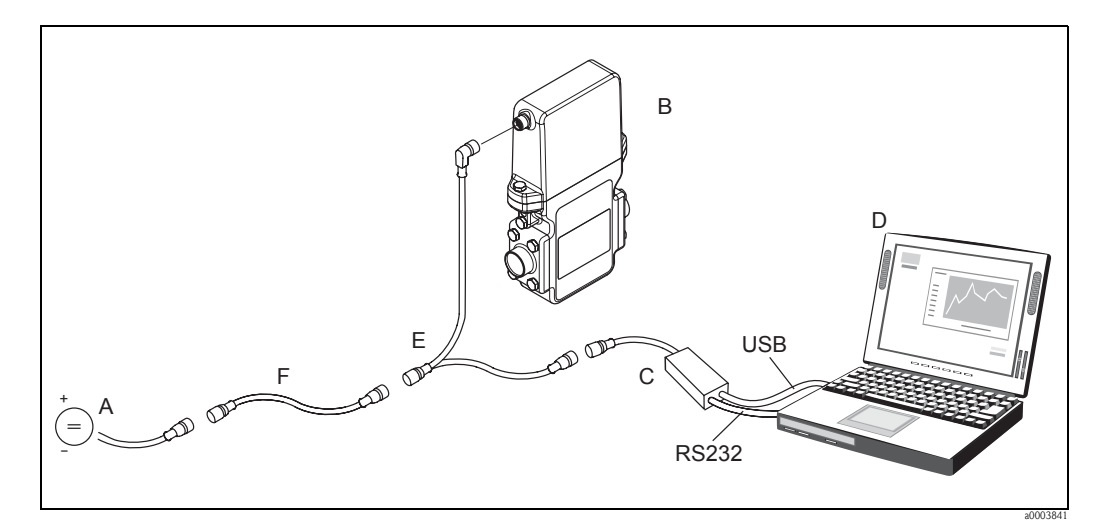

*Fig. 17: Raccordement à Fieldtool*

- *A Energie auxiliaire 24 V DC*
- *B Dosimag*
- *C Interface service FXA193 (recommandation : raccorder RS232 et USB)*
- *D Calculateur avec logiciel "Fieldtool"*
- *E Adaptateur service*
- *F Adaptateur pour réduction de broche (le cas échéant)*

Le progiciel ToF Tool - Fieldtool Package peut être commandé par le biais du service après-vente Endress+Hauser. Certains composants sont listés dans le chapitre "Accessoires/Pièces de rechange".  $\rightarrow$  page 24

#### 5.1.2 Exigences quant au hardware et aux logiciels

Afin de pouvoir garantir un fonctionnement optimal du logiciel "Fieldtool" il faut que certaines exigences en matière de hardware et de logiciels soient remplies. Ces exigences minimales figurent sous www.endress.com.

#### 5.1.3 Fichiers de description d'appareil actuels

Dans le tableau suivant on peut voir le fichier de description d'appareil ainsi que sa source :

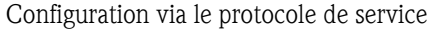

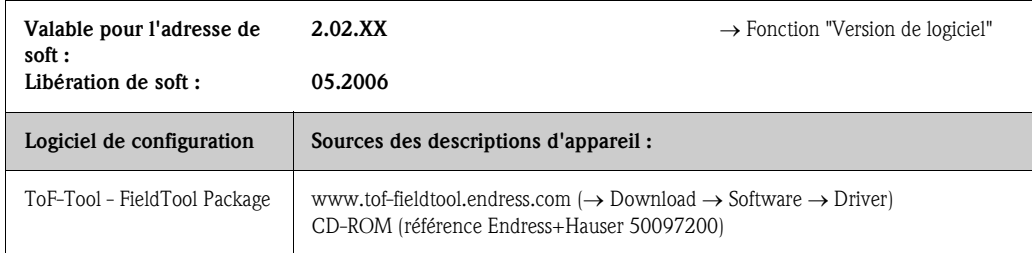

# 5.2 Construction de la matrice de programmation

Indications concernant la construction de la matrice de programmation voir page 39.

# 6 Mise en service

#### 6.1 Contrôle de l'installation et du fonctionnement

S'assurer que tous les contrôles ont été effectués avant de mettre le point de mesure en service : "Contrôle de l'implantation" → page 13

```
• "Contrôle du raccordement" → page 19
```
## 6.2 Mise sous tension de l'appareil

Après avoir procédé au contrôle de l'installation, mettre sous tension. L'appareil est maintenant prêt à fonctionner !

Après la mise sous tension, l'appareil de mesure est soumis à des fonctions de test internes. Après un départ réussi, on passe à la mesure.

Remarque!

Si le démarrage n'a pas réussi, on obtient un message défaut correspondant dans le logiciel de configuration FieldTool, en fonction de l'origine dudit défaut.

# 6.3 Mémoire de données (HistoROM)

Chez Endress+Hauser, la désignation HistoROM englobe différents types de modules de mémoires de données, où se trouvent les données de process et d'appareil.

#### 6.3.1 HistoROM/M-DAT

Le M-DAT est une mémoire de données interchangeable, dans laquelle sont stockées toutes les données nominales du Dosimag, par ex. le diamètre nominal, le numéro de série, le facteur d'étalonnage, le zéro, la valeur des impulsions et la durée des impulsions.

# 7 Maintenance

En principe il n'est pas nécessaire de procéder à une maintenance spéciale.

# 7.1 Nettoyage extérieur

Lors du nettoyage extérieur des appareils de mesure, il faut veiller à ce que le produit de nettoyage employé n'attaque pas la surface du boitier et les joints.

# 7.2 Joints

Les joints doivent être remplacés périodiquement. La période entre les remplacements dépend de la fréquence des cycles de nettoyage ainsi que de la température du produit de nettoyage. Joints de remplacement (accessoires) → page 28

# 8 Suppression de défauts

## 8.1 Recherche de défauts

Les défauts qui apparaissent au cours de la mesure sont reconnus par Dosimag et signalés ou affichés de différentes manières :

- $\blacksquare$  par le biais de la sortie état → page 27
- **par le biais de messages erreur dans le logiciel de configuration "FieldTool":**  $\rightarrow$  page 25

# 8.2 Types d'erreur

#### 8.2.1 Nature de l'erreur

Les erreurs apparaissant en cours de mise en service ou de fonctionnement sont signalées ou affichées. Si l'on est en présence de plusieurs erreurs système ou process, c'est toujours celle avec la plus haute priorité qui est affichée.

Le système de mesure distingue en principe deux natures d'erreurs :

- *Erreur système :* ce groupe comprend tous les défauts d'appareils, par ex. défaut de communication, défaut de hardware etc.  $\rightarrow$  page 25
- *Erreur process :* ce groupe comprend toutes les erreurs d'application → page 26

# Remarque!

Les erreurs système ou process sont seulement différenciées dans le logiciel de configuration Field-Tool mais pas par la signalisation d'erreurs via la sortie état.

#### 8.2.2 Types de messages erreur

Le système de mesure fait la différence et priorise, lors de l'apparition d'erreurs système ou process, entre message avertissement et message alarme. Les erreurs système graves comme par ex. les défauts de modules d'électronique, sont toujours reconnues par l'appareil de mesure et signalées comme "message alarme".

*Message avertissement (Notice message) :*

- Affichage :
	- Logiciel de configuration FieldTool : affichage par SN ou PN
	- (S=Système, P=Process, N = Notice, remarque)
- L'erreur correspondante n'a pas d'effets sur la sortie impulsion de l'appareil de mesure.

*Message alarme (Failure message) :*

- Logiciel de configuration FieldTool : affichage par SF ou PF
	- $(S=Systeme, P=Process, N = Failure, défaut)$
- **L'erreur correspondante agit directement** sur la sortie impulsion, dans la mesure où le mode défaut réglé l'exige.

Le mode défaut de la sortie impulsion peut être déterminé par la fonction correspondante dans la matrice de programmation.  $\rightarrow$  page 45

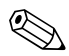

# Remarque!

- Le logiciel de configuration FieldTool fait la différence entre messages alarme et avertissement.
- Les messages erreurs devraient être affichés via la sortie état pour des raisons de sécurité.

# 8.3 Messages erreur système (FieldTool)

Les erreurs système sont toujours reconnues par l'appareil de mesure comme "message d'alarme" (SF = erreur système message alarme) et affichées en conséquence dans le logiciel de configuration FieldTool. Les messages alarme influencent la sortie impulsion, dans la mesure où son mode défaut n'est pas réglé sur ACTUAL VALUE (→ page 45).

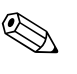

#### ! Remarque!

Les simulations sont uniquement considérées et signalées comme messages d'avertissement (SN = erreur système message avertissement).

# $\begin{pmatrix} -1 \\ 1 \end{pmatrix}$  Attention!

Il est possible qu'un débitmètre ne puisse être remis en état qu'au moyen d'une réparation. Tenir absolument compte des mesures expliquées à la  $\rightarrow$  page 4 avant de renvoyer un appareil à Endress+Hauser. Joindre à l'appareil un formulaire "Déclaration de décontamination" dûment rempli. Une copie se trouve à la fin du présent manuel !

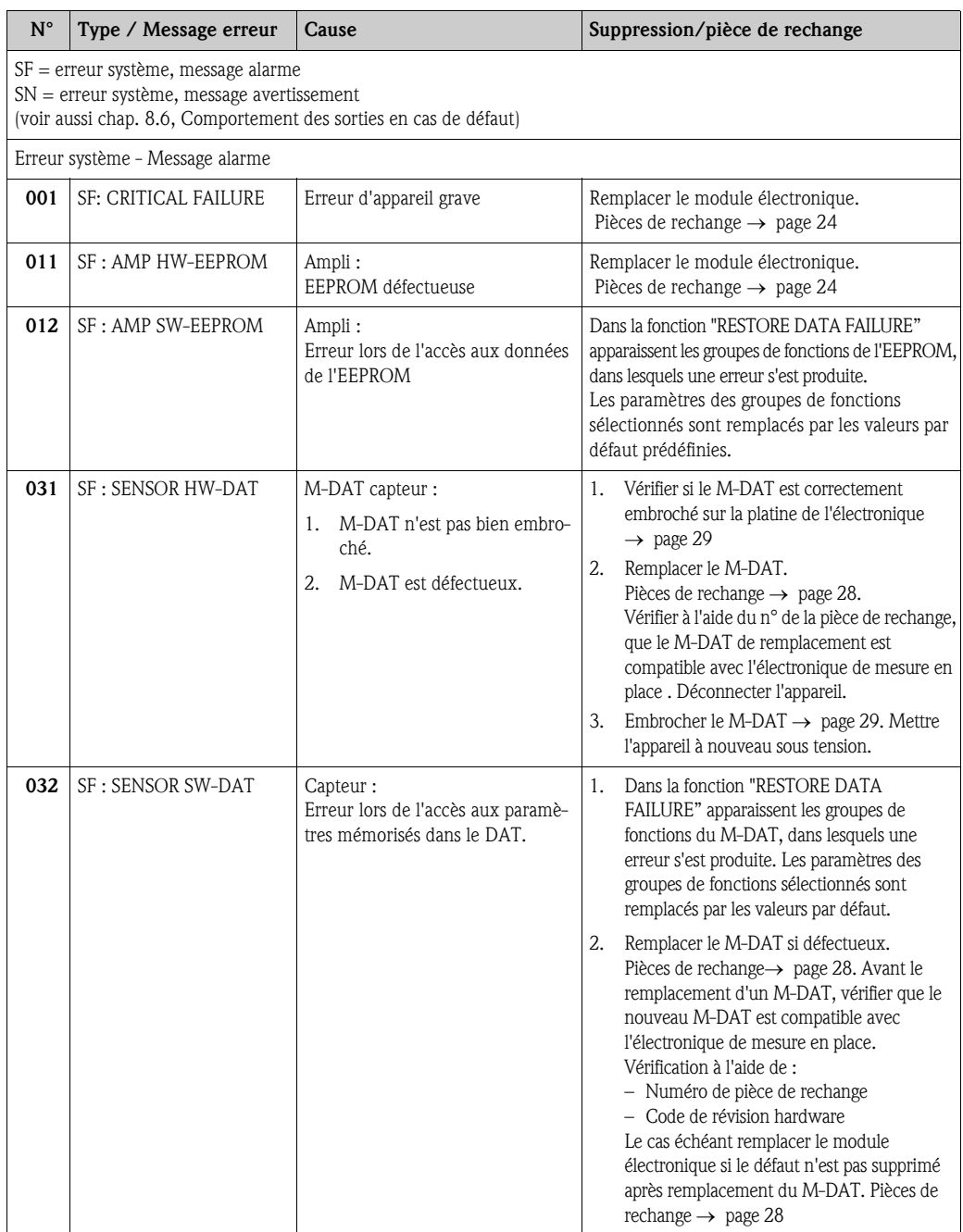

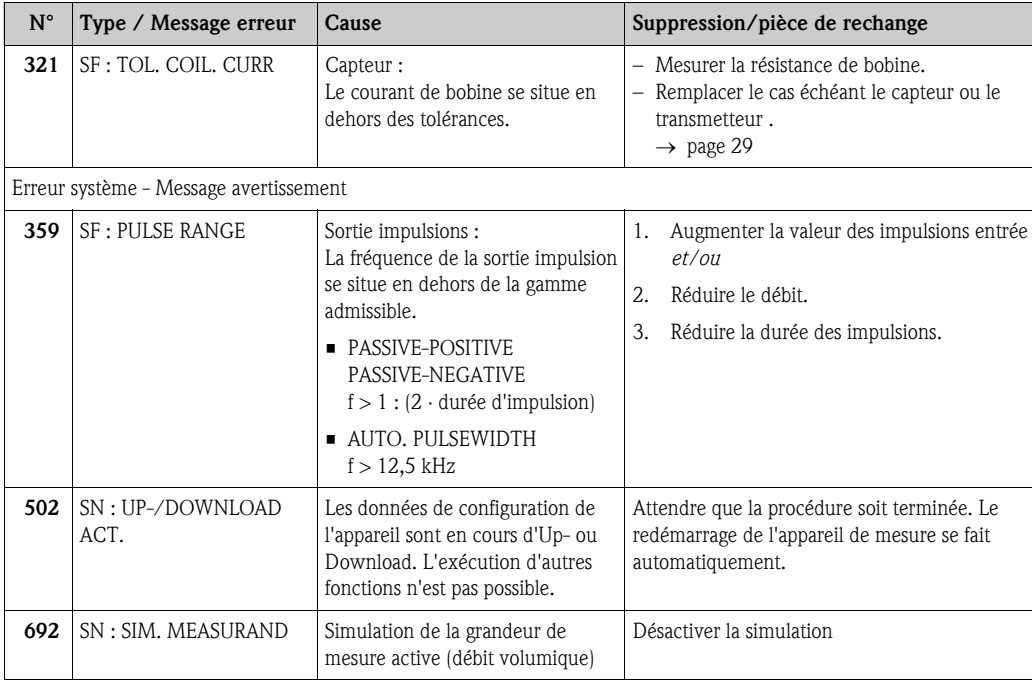

# 8.4 Messages erreur process (FieldTool)

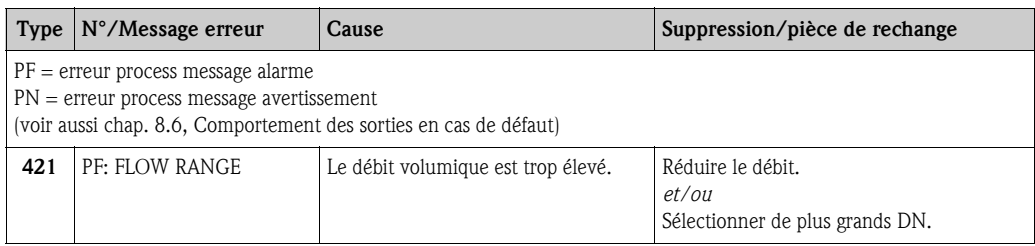

# 8.5 Erreur process sans message

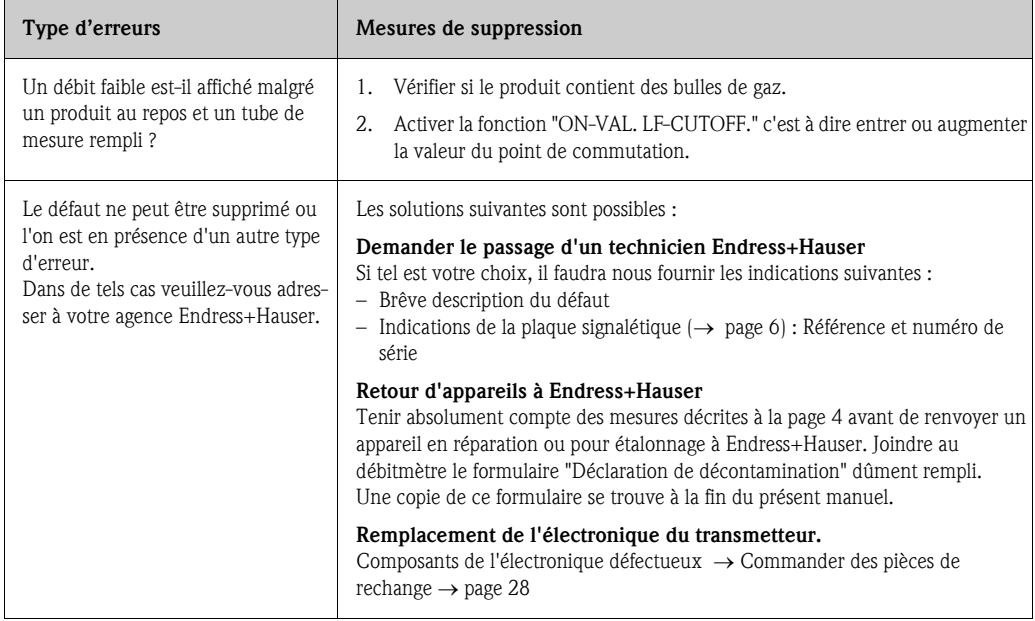

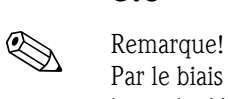

# 8.6 Comportement des sorties en cas de défaut

Par le biais du logiciel ToF-Tool / FieldTool Package il est possible de régler de manière différente le mode défaut des entrées impulsions et état. (→ page 20)

#### $\begin{bmatrix} r^1 \\ r^2 \end{bmatrix}$  Attention!

Les erreurs système ou process qui sont définies comme messages avertissement n'ont aucun effet sur la sortie impulsion ! Tenir compte des explications à la → page 25

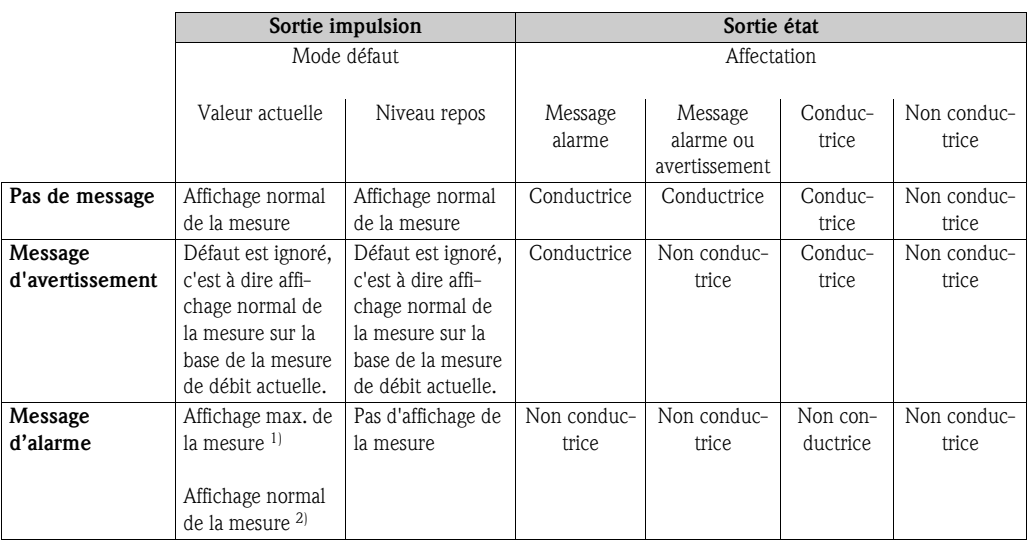

 $1$ ] = pour message erreur (N° 359) "en dehors de la gamme de sortie impulsion"

 $^{(2)}$  = pour tous les autres défauts

# 8.7 Accessoires/Pièces de rechange

Pour les transmetteurs et capteurs divers accessoires et pièces de rechange sont livrables; ils peuvent être commandés séparément auprès d'Endress+Hauser. Des indications détaillées quant à la référence de commande vous seront fournies par votre agence Endress+Hauser.

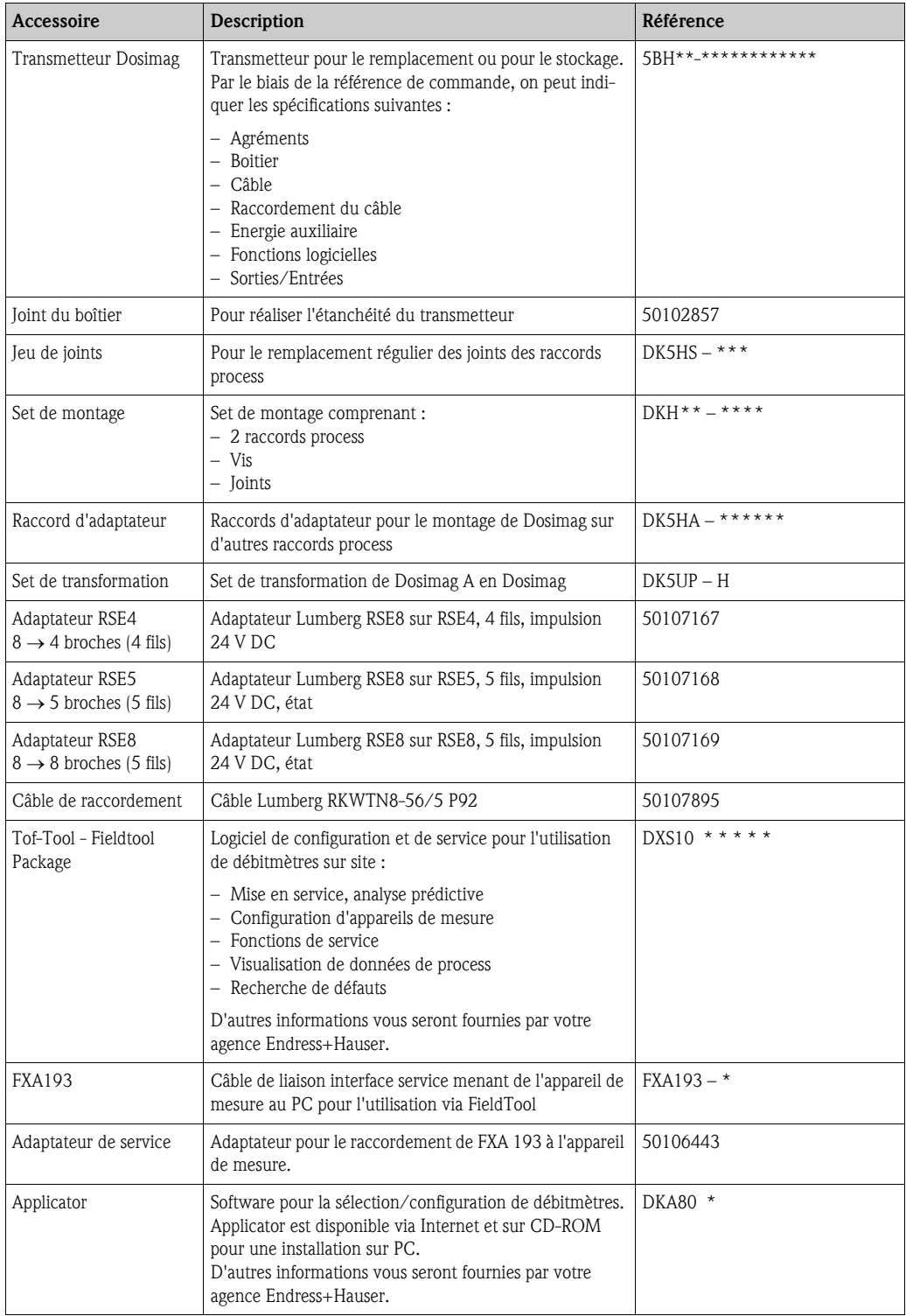

#### 8.7.1 Stockage du module électronique de rechange

Pour le stockage et le transport il convient de bien emballer le module électronique. L'emballage d'origine offre une protection optimale, notamment contre les salissures.

## 8.8 Montage/démontage de l'électronique

#### Danger!

- Risque d'électrocution ! Composants nus sous tension. Veuillez vous assurer que l'alimentation est déconnectée avant de déposer le couvercle du compartiment de l'électronique.
- Risque d'endommagement de composants électroniques (protection ESD) ! Le chargement statique peut endommager des composants électroniques ou compromettre leur bon fonctionnement. Utiliser de ce fait un poste de travail ayant une surface mise à la terre.

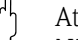

# " Attention! N'utiliser que des pièces d'origine d'Endress+Hauser

Lors du remplacement de l'électronique on échange le transmetteur complet (boitier, module électronique et joint).

- 1. Débrancher l'alimentation.
- 2. Retirer le connecteur de câble (1).
- 3. Dévisser les vis à six pans creux (2) et démonter le transmetteur y compris le module électronique (3).
- 4. <sup>1</sup> Attention!

Retirer le M-DAT (4) et embrocher dans le nouveau module électronique. Les paramètres du point de mesure et du capteur sont ainsi transmis dans le nouveau transmetteur.

- 5. Monter le nouveau transmetteur y compris le module électronique.
- 6. Mettre sous tension.

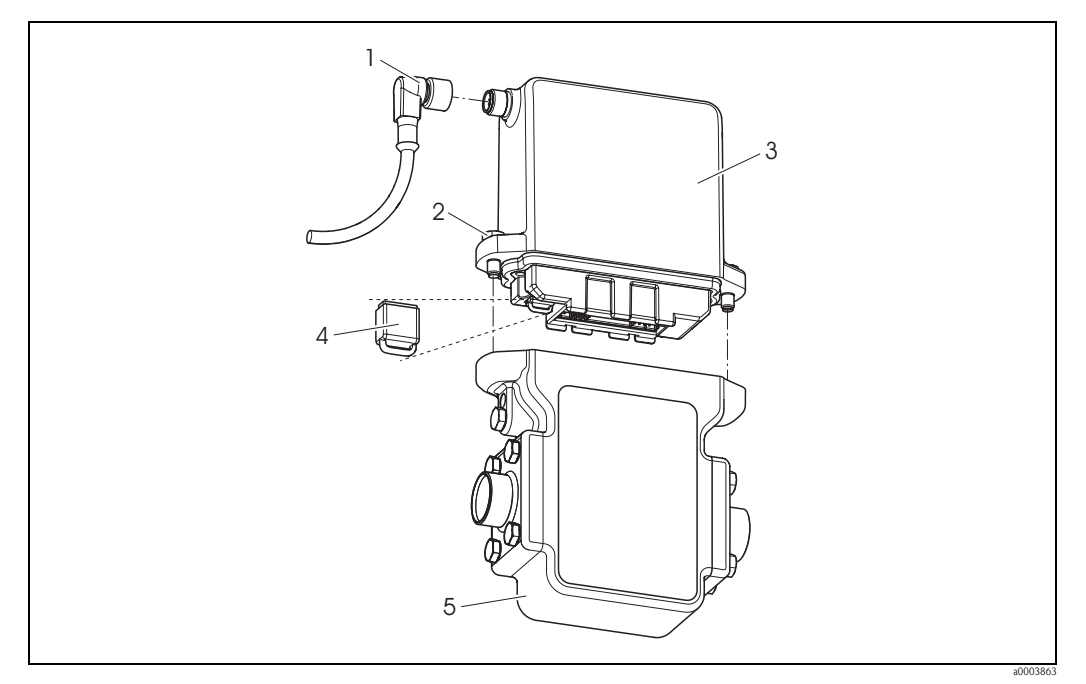

*Fig. 18: Montage et démontage de l'électronique*

- *1 Connecteur de câble*
- *2 Vis à six pans creux*
- *3 Transmetteur y compris module électronique*
- *4 M-DAT (mémoire de données capteur)*
- *5 Capteur*

# 8.9 Historique des logiciels

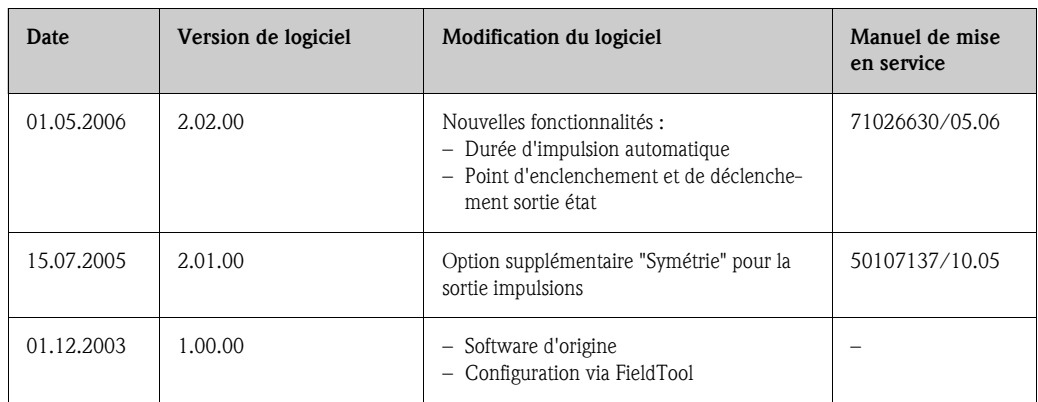

# 8.10 Retour de matériel

Voir page 4.

# 8.11 Mise au rebut

Tenir compte des directives en vigueur dans votre pays.

# 9 Caractéristiques techniques

# 9.1 Caractéristiques techniques en bref

#### 9.1.1 Domaines d'application

L'ensemble de mesure sert à la mesure du débit de liquides en conduites fermées. Pour la mesure il faut une conductivité minimale de 5 µS/cm, pour l'eau déminéralisée de 20 µS/cm.

Applications en fonction du revêtement :

Revêtement en PFA pour toutes les applications dans la chimie, l'industrie des process et l'agro-alimentaire; spécialement pour les températures de process élevées, les chocs thermiques importants et les applications avec nettoyage NEP et SEP.

#### 9.1.2 Principe de fonctionnement et construction du système

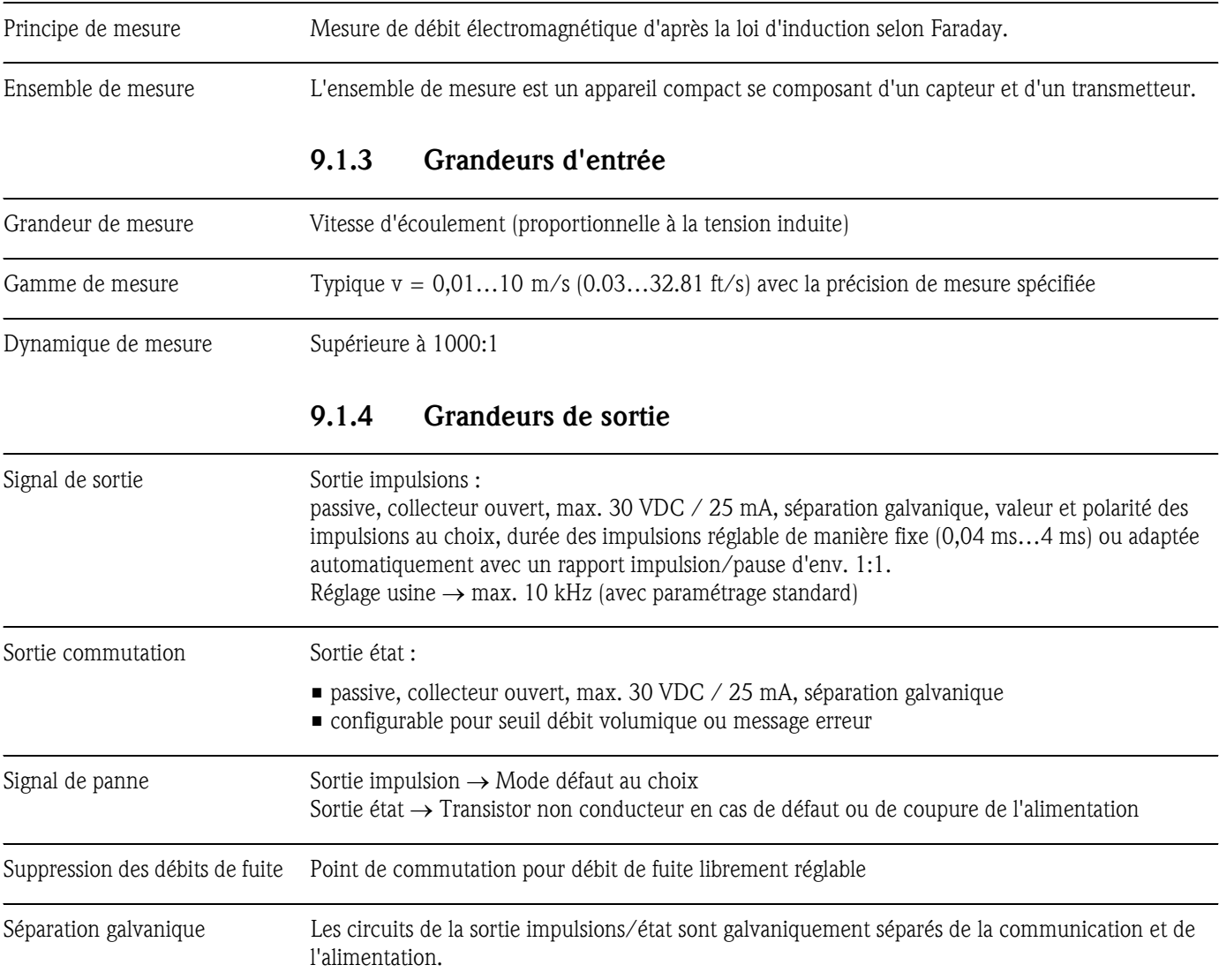

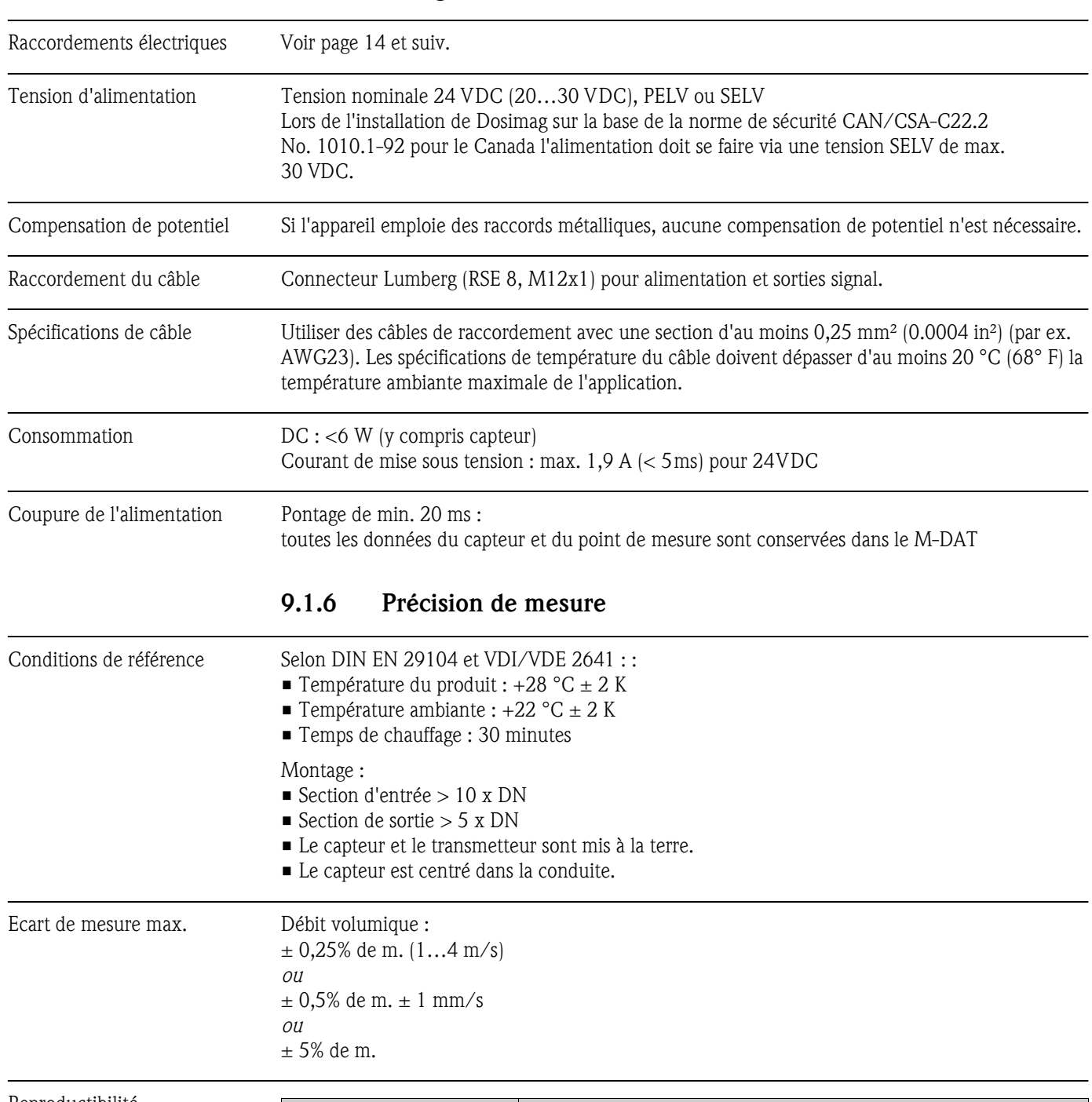

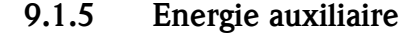

#### Reproductibilité

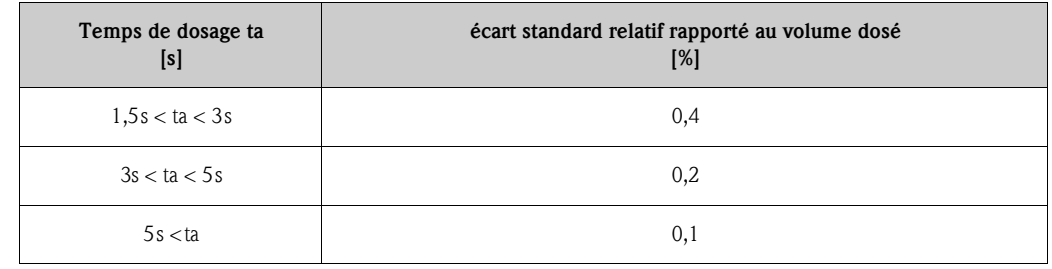

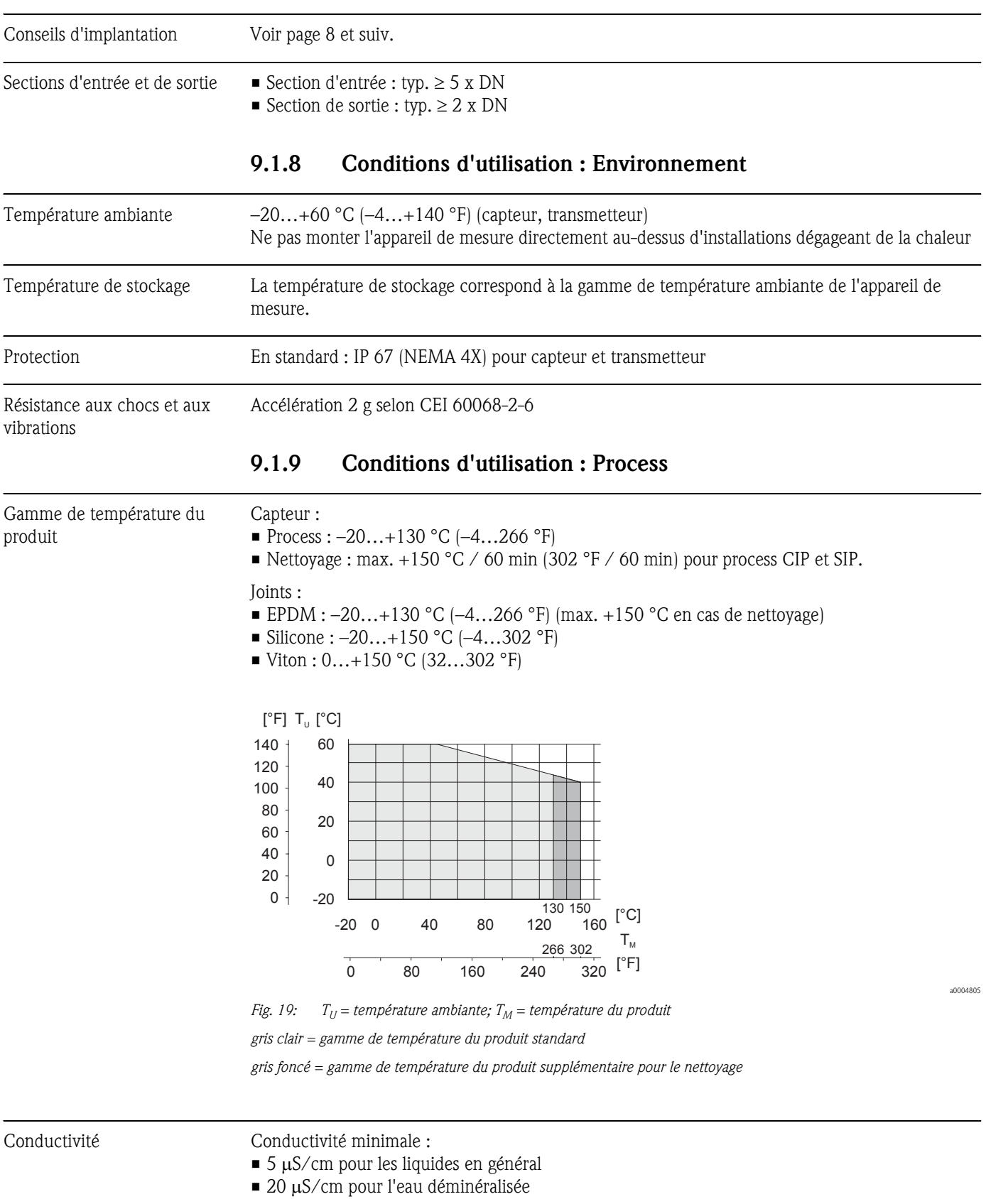

#### 9.1.7 Conditions d'utilisation : Montage

Gamme de pression du produit 16 bar (232.0 psi) (pression nominale)

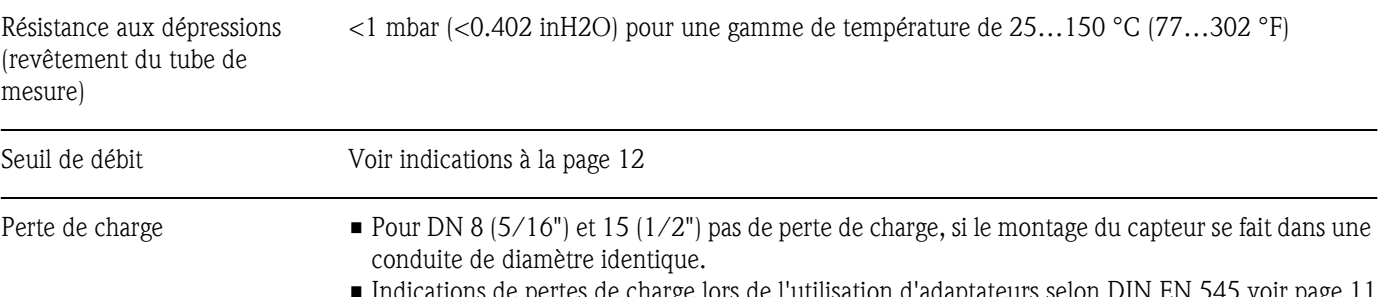

dications de pertes de charge lors de l'utilisation d'adaptateurs selon DIN EN 545 voir page

## 9.1.10 Construction

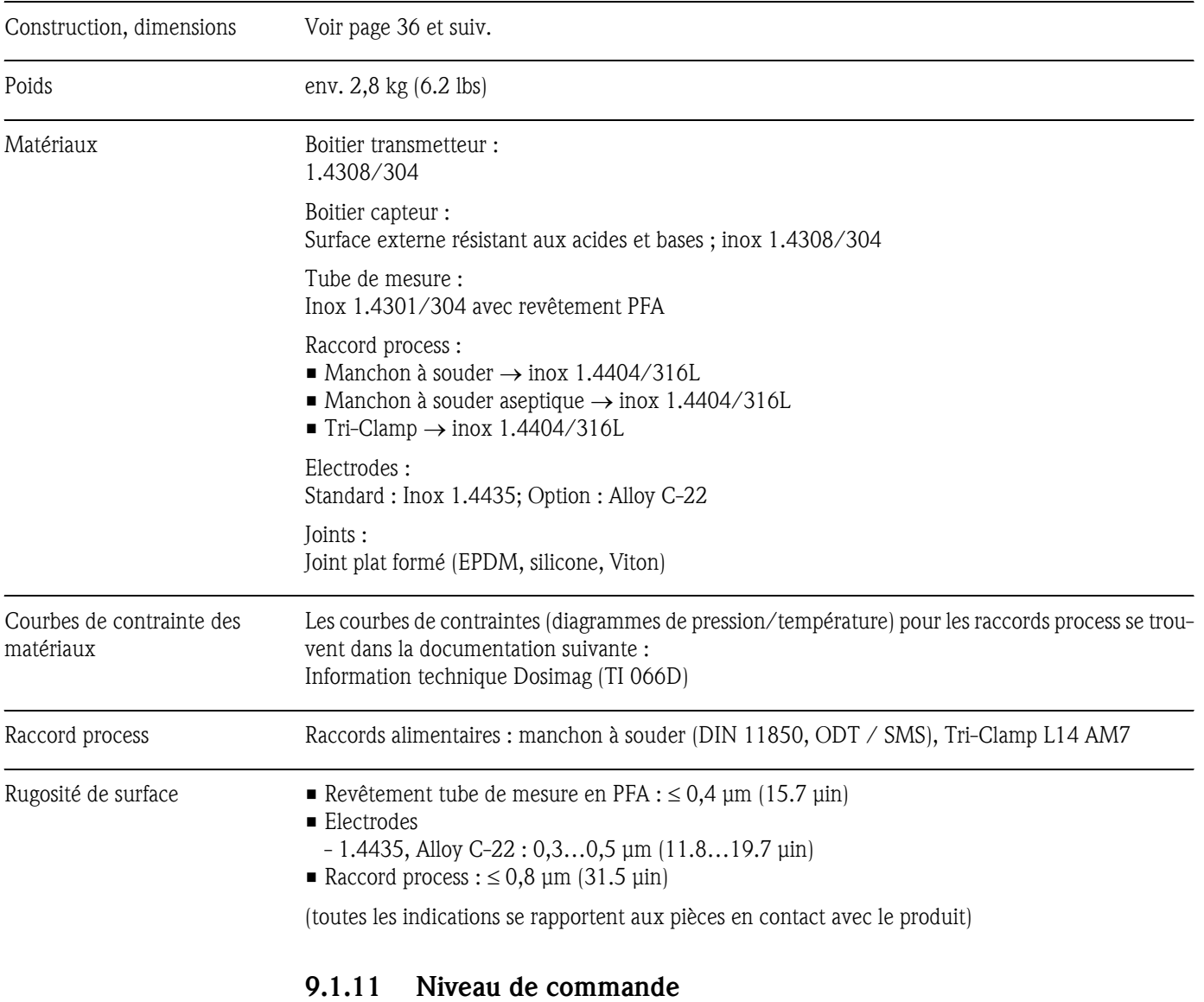

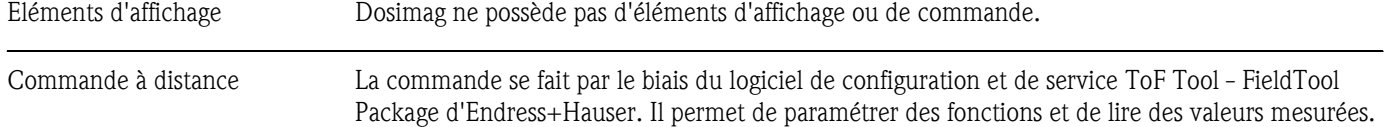

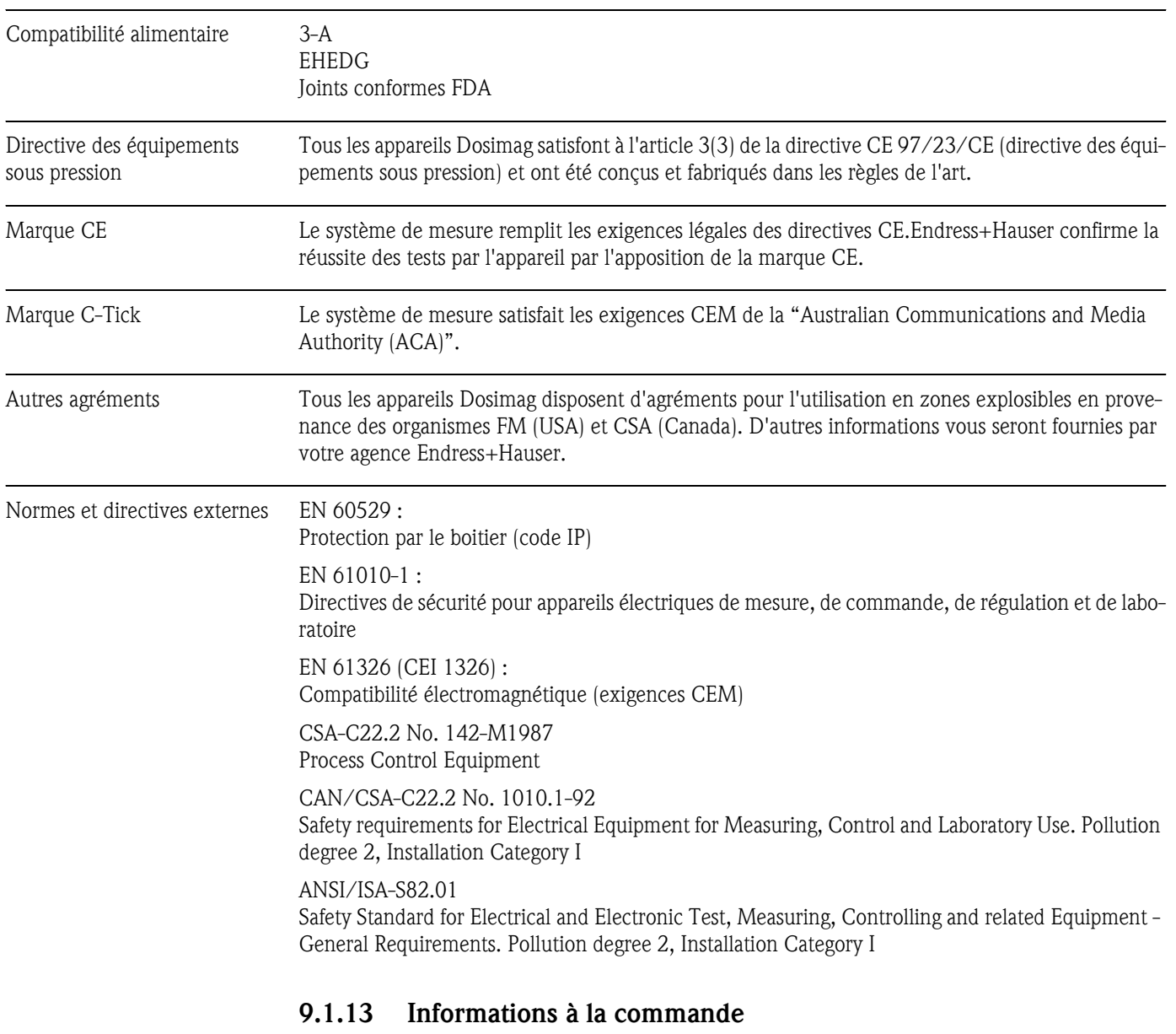

#### 9.1.12 Certificats et agréments

Des indications détaillées quant à la référence de commande vous seront fournies par votre agence Endress+Hauser.

#### 9.1.14 Accessoires

Pour les transmetteurs et capteurs divers accessoires sont livrables; ils peuvent être commandés séparément auprès d'Endress+Hauser.→ page 28. Des indications détaillées quant aux références de commande vous seront fournies par votre agence Endress+Hauser.

#### 9.1.15 Documentation complémentaire

❑Information technique Dosimag (TI066D)

# 9.2 Dimensions

# 9.2.1 Dimensions boitier

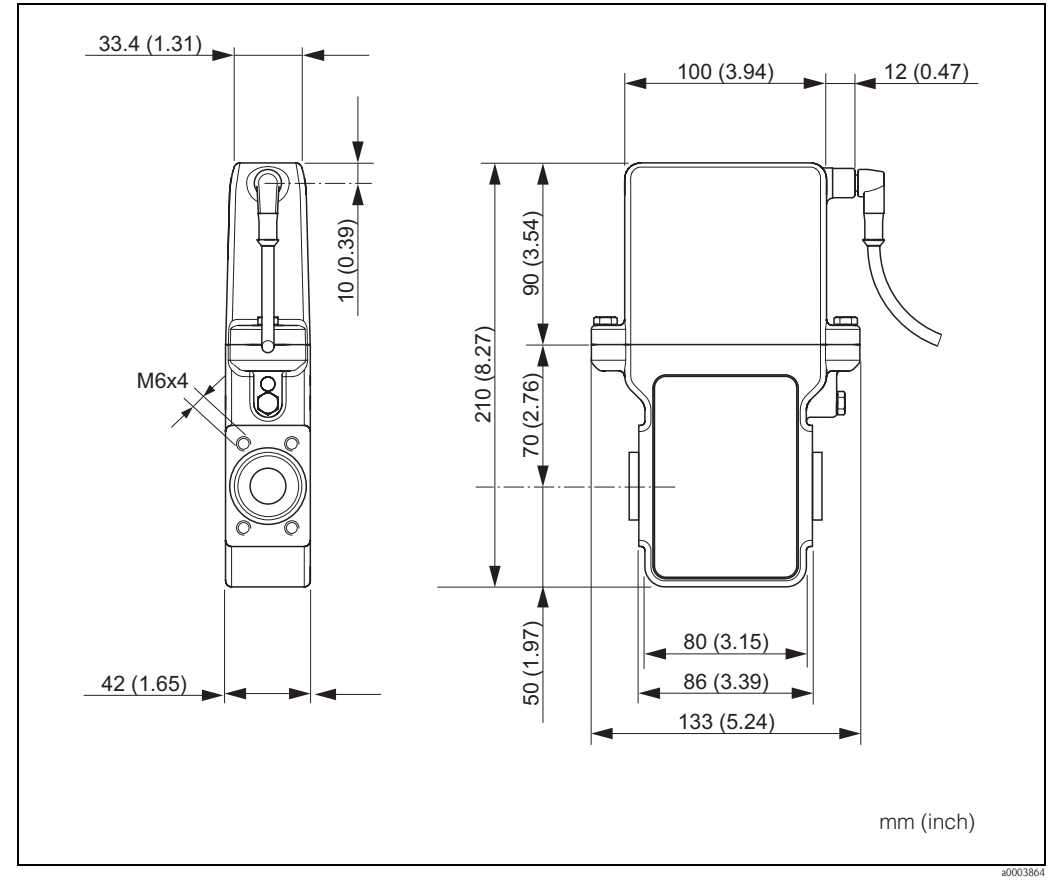

*Fig. 20: Dimensions Dosimag*

#### 9.2.2 Dimensions tube de mesure

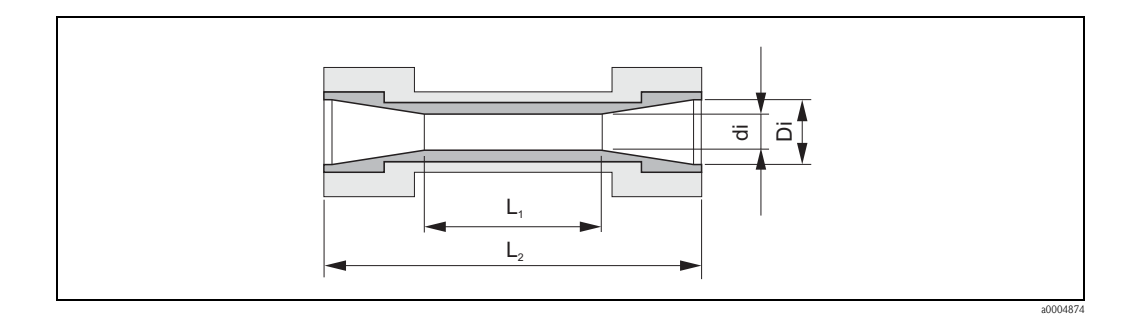

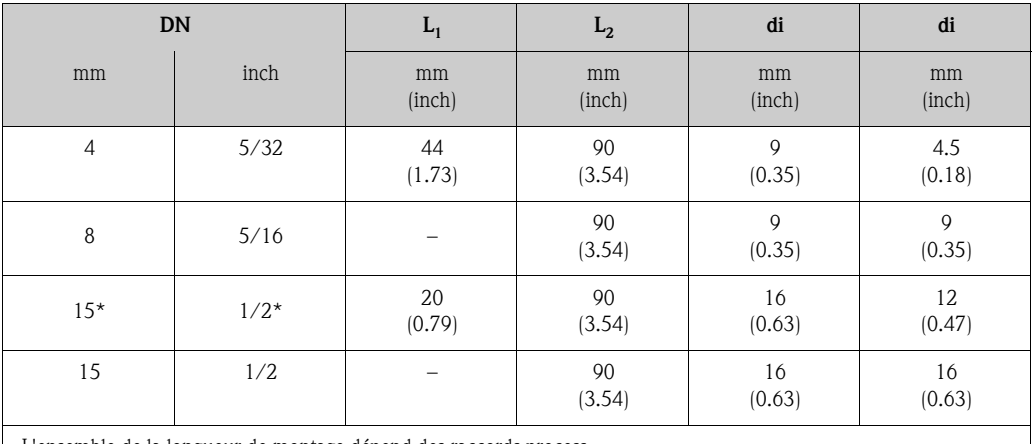

L'ensemble de la longueur de montage dépend des raccords process

\* = exécution conique

## 9.2.3 Dimensions raccords process (avec joint formé aseptique)

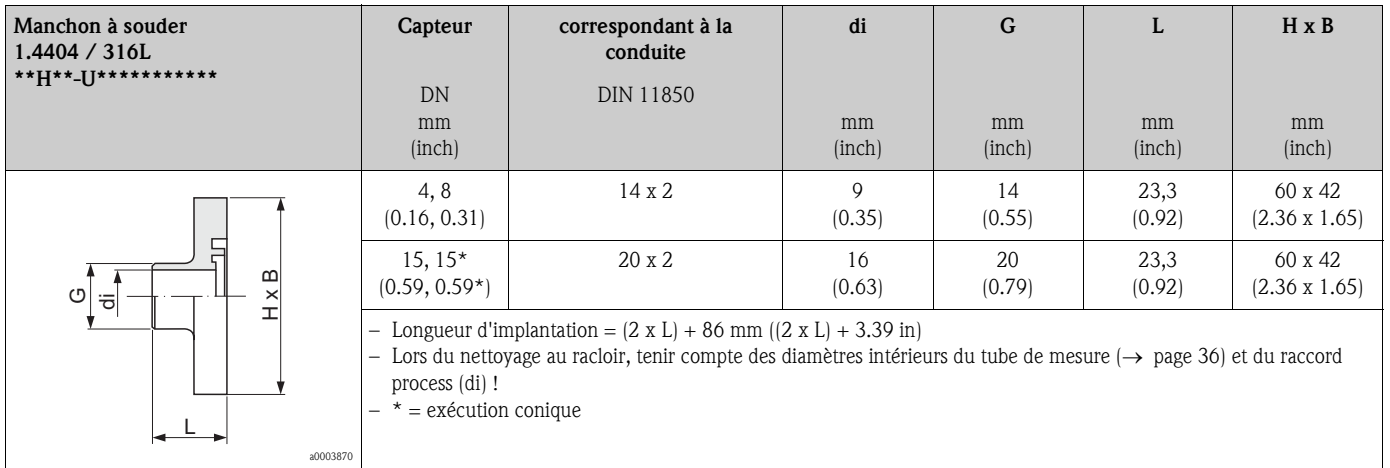

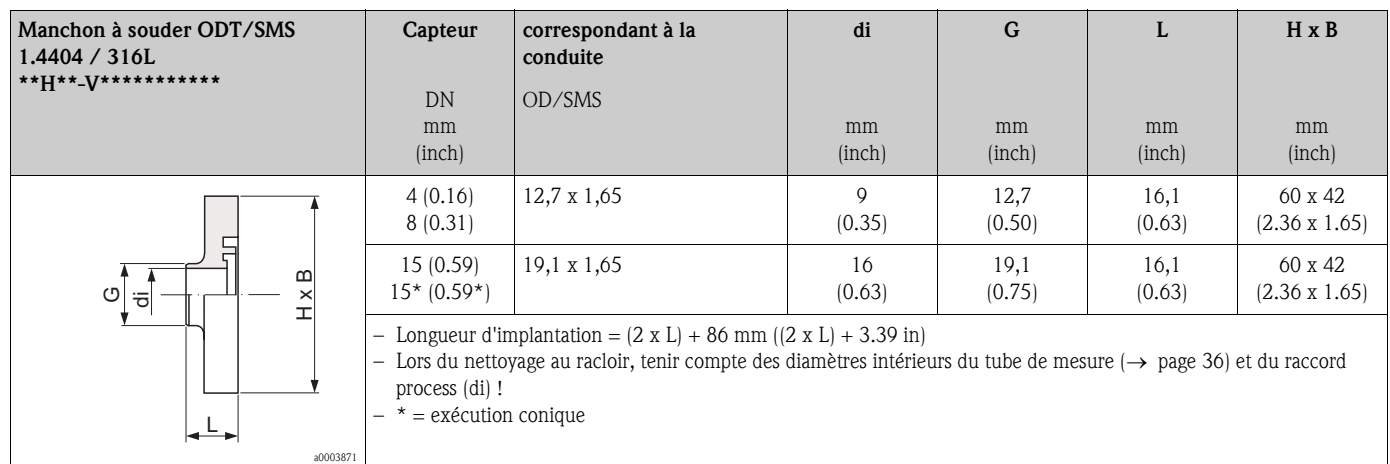

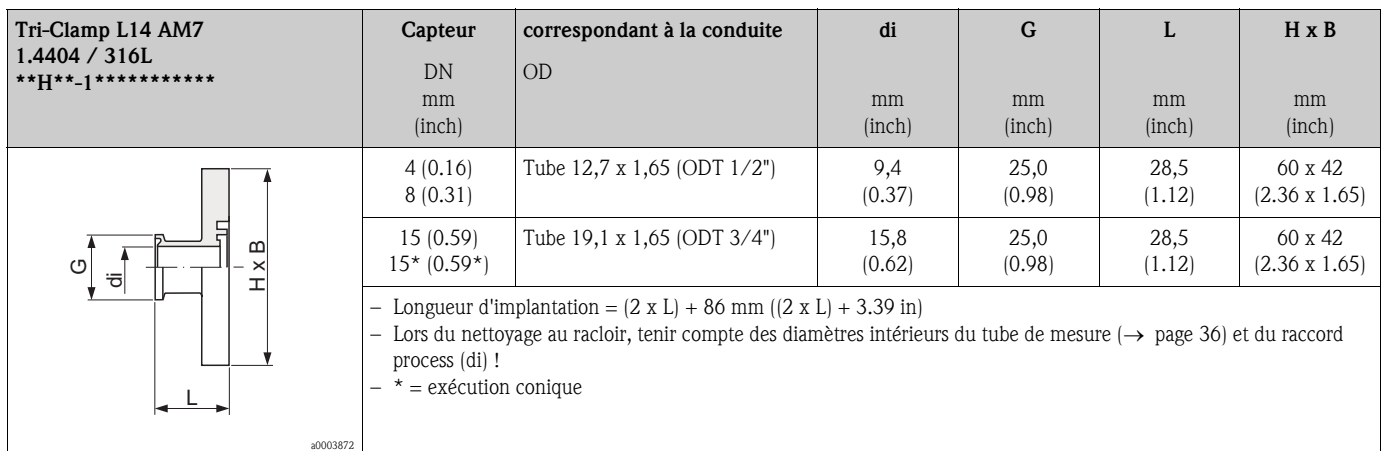

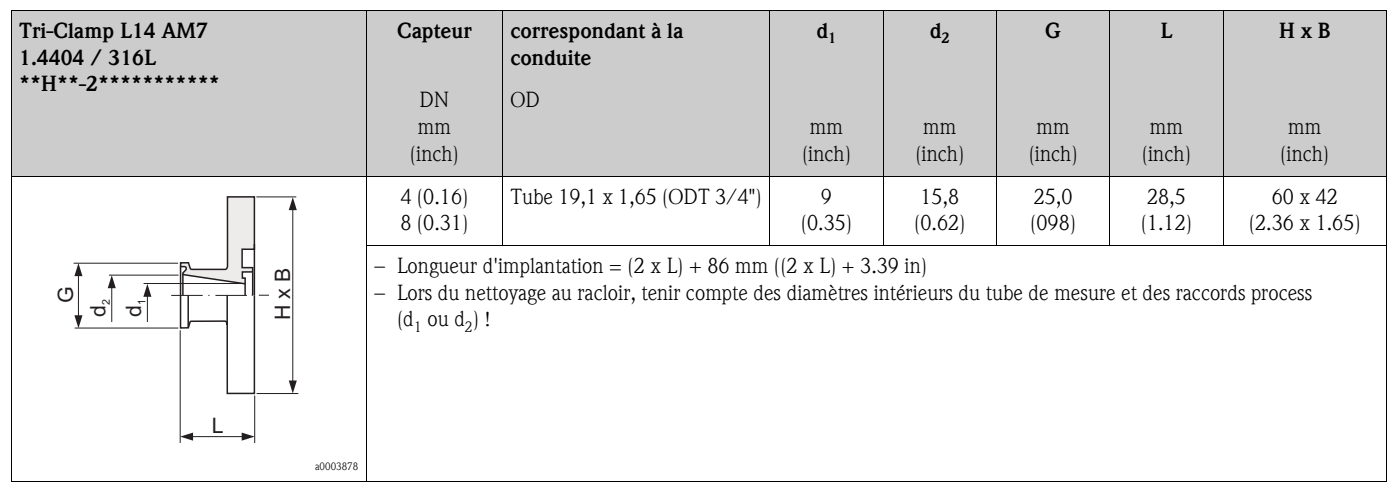

# 10 Annexe – Description des fonctions

Dans cette annexe vous trouverez une description détaillée et des indications sur les différentes fonctions de Dosimag. Toutes les fonctions d'appareil peuvent être sélectionnées et configurées par le biais du logiciel "FieldTool" Endress+Hauser→ page 20.

Pour les appareils avec paramétrage spécifique certains valeurs ou réglages peuvent différer du réglage usine indiqué.

10.1 Construction de la matrice de programmation

| Groupe de fonctions               |               |                                                     |                                           | Fonction                          |                                 |                      |
|-----------------------------------|---------------|-----------------------------------------------------|-------------------------------------------|-----------------------------------|---------------------------------|----------------------|
| <b>MEASURED VALUES</b><br>page 40 | $\Rightarrow$ | <b>VOLUME FLOW</b><br>page 40                       |                                           |                                   |                                 |                      |
| SYSTEM UNITS<br>page 41           | $\Rightarrow$ | UNIT VOLUME FLOW<br>page 41                         | UNIT VOLUME<br>page 41                    |                                   |                                 |                      |
| PULSE OUTPUT                      | $\Rightarrow$ | PULSE VALUE                                         | PULSE WIDTH                               | MEASURING MODE                    | <b>OUTPUT SIGNAL</b>            | <b>FAILSAFE MODE</b> |
| page 42                           |               | page 42                                             | page 42                                   | page 43                           | page 43                         | page 45              |
| <b>STATUS OUTPUT</b><br>page 46   | $\Rightarrow$ | <b>ASSIGN STATUS</b><br>page 46                     | <b>ON-VALUE</b><br>page 46                | OFF-VALUE<br>page 46              | <b>ACTUAL STATUS</b><br>page 46 |                      |
| <b>COMMUNICATION</b><br>page 48   | $\Rightarrow$ | <b>TAG NAME</b><br>page 48                          |                                           |                                   |                                 |                      |
| PROCESS PARAMETER<br>page 48      | $\Rightarrow$ | ON VALUE LOW-<br><b>FLOW CUTOFF</b><br>page 48      | PRESSURE SHOCK<br>SUPPRESSION.<br>page 49 |                                   |                                 |                      |
| SYSTEM PARAMETER<br>page 50       | $\Rightarrow$ | <b>INSTALLATION</b><br>DIRECTION SENSOR<br>page 50  | FLOW DAMPING<br>page 50                   | <b>BINOMIAL FILTER</b><br>page 50 | MEDIAN FILTER<br>page 50        |                      |
|                                   |               |                                                     |                                           |                                   |                                 |                      |
| SENSOR PARAMETER                  | $\Rightarrow$ | K-FAKTOR POSITIVE                                   | K-FAKTOR NEGATIVE                         | ZEROPOINT                         | NOMINAL DIAME-<br><b>TER</b>    | MEASURING PERIOD     |
| page 51                           |               | page 51                                             | page 51                                   | page 51                           | page 51                         | page 51              |
| <b>SUPERVISION</b><br>page 52     | $\Rightarrow$ | <b>ACTUAL SYSTEM</b><br><b>CONDITION</b><br>page 52 | ALARM DELAY<br>page 52                    | SYSTEM RESET<br>page 52           | PREV. SYS. COND.<br>page 52     |                      |
| SIMULATION<br>page 53             | $\Rightarrow$ | SIMULATION<br>MEASURAND<br>page 53                  | VALUE SIMULATION<br>MEASURAND<br>page 53  |                                   |                                 |                      |
| SENSOR VERSION                    | $\Rightarrow$ | SERIAL NUMBER                                       | SENSOR TYPE                               |                                   |                                 |                      |
| page 53                           |               | page 53                                             | page 53                                   |                                   |                                 |                      |
| AMPLIFIER VERSION<br>page 53      | $\Rightarrow$ | SOFTWARE REV.<br>AMPLIFIER<br>page 53               |                                           |                                   |                                 |                      |

#### 10.1.1 Généralités

La matrice de programmation comprend une multitude de fonctions, réparties dans différents groupes afin d'offrir une plus grande clarté.

#### Attention!

La modification des données nominales du capteur influence de nombreuses fonctions de l'ensemble de l'installation et avant tout la précision de mesure !

Ces paramètres ne doivent normalement pas être modifiés et sont de ce fait protégés. En cas de questions, veuillez contacter Endress+Hauser.

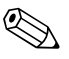

# Remarque!

- Au cours de l'entrée de données, le transmetteur continue de mesurer, c'est à dire les valeurs mesurées actuelles sont normalement affichées par le biais des sorties signal.
- En cas de coupure de l'alimentation toutes les valeurs réglées et paramétrées restent mémorisées dans une EEPROM ou un DAT.
- Pour de grandes quantités d'appareils il est possible de réaliser en usine un paramétrage spécifique au client.

Prendre contact avec votre agence Endress+Hauser.

# 10.2 Groupe de fonctions MEASURING VALUES

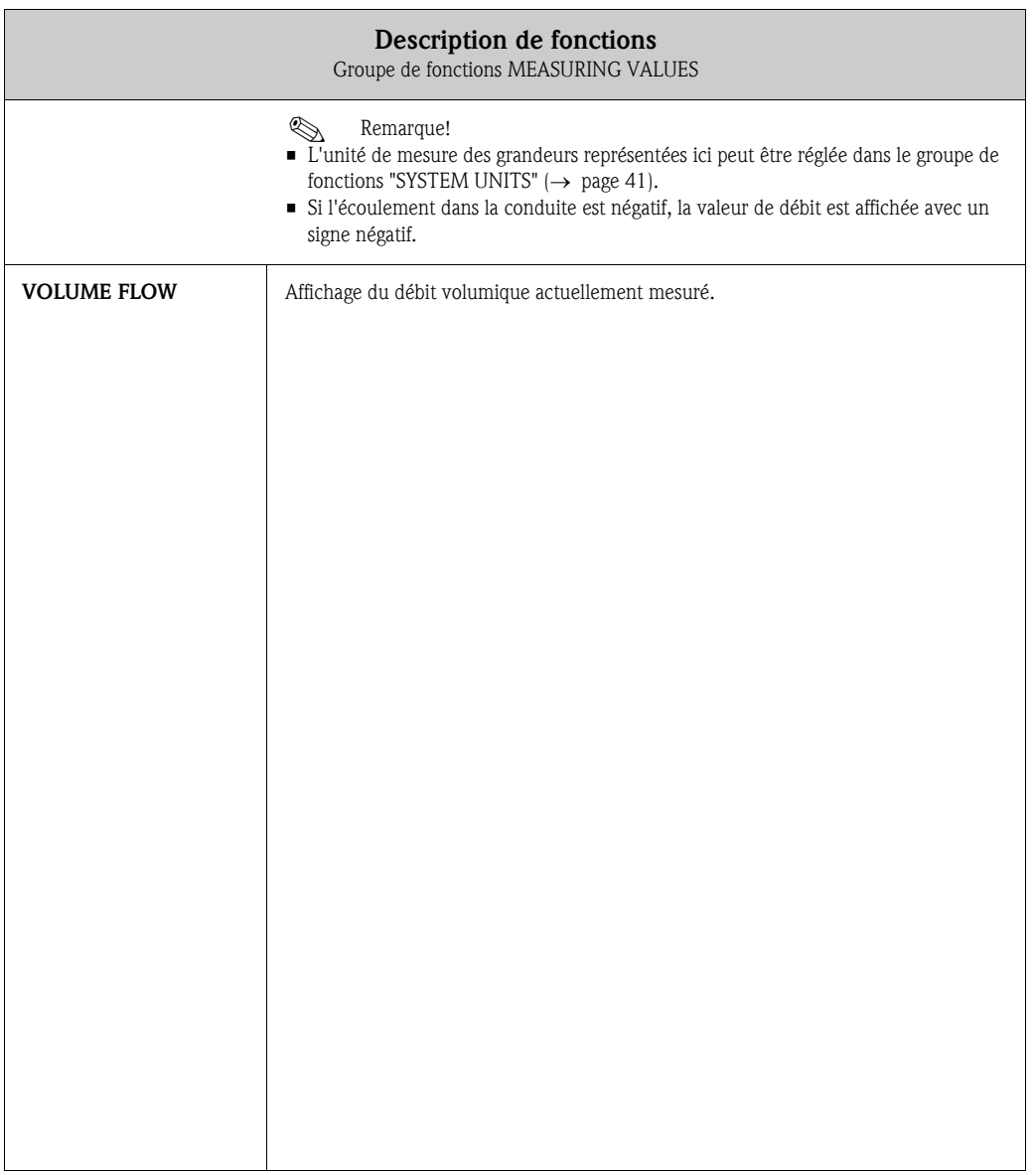

# 10.3 Groupe de fonctions SYSTEM UNITS

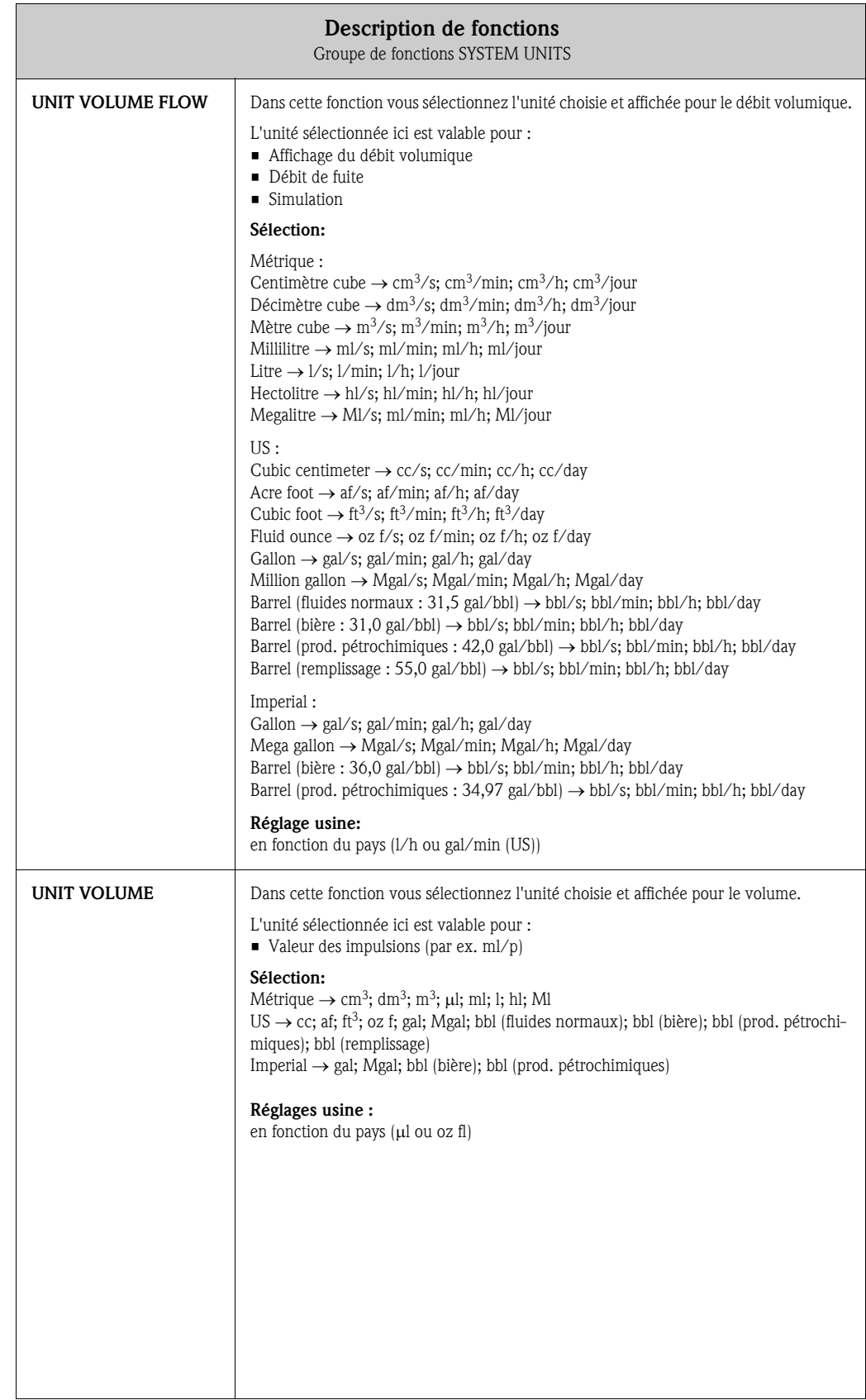

# 10.4 Groupe de fonctions PULSE OUTPUT

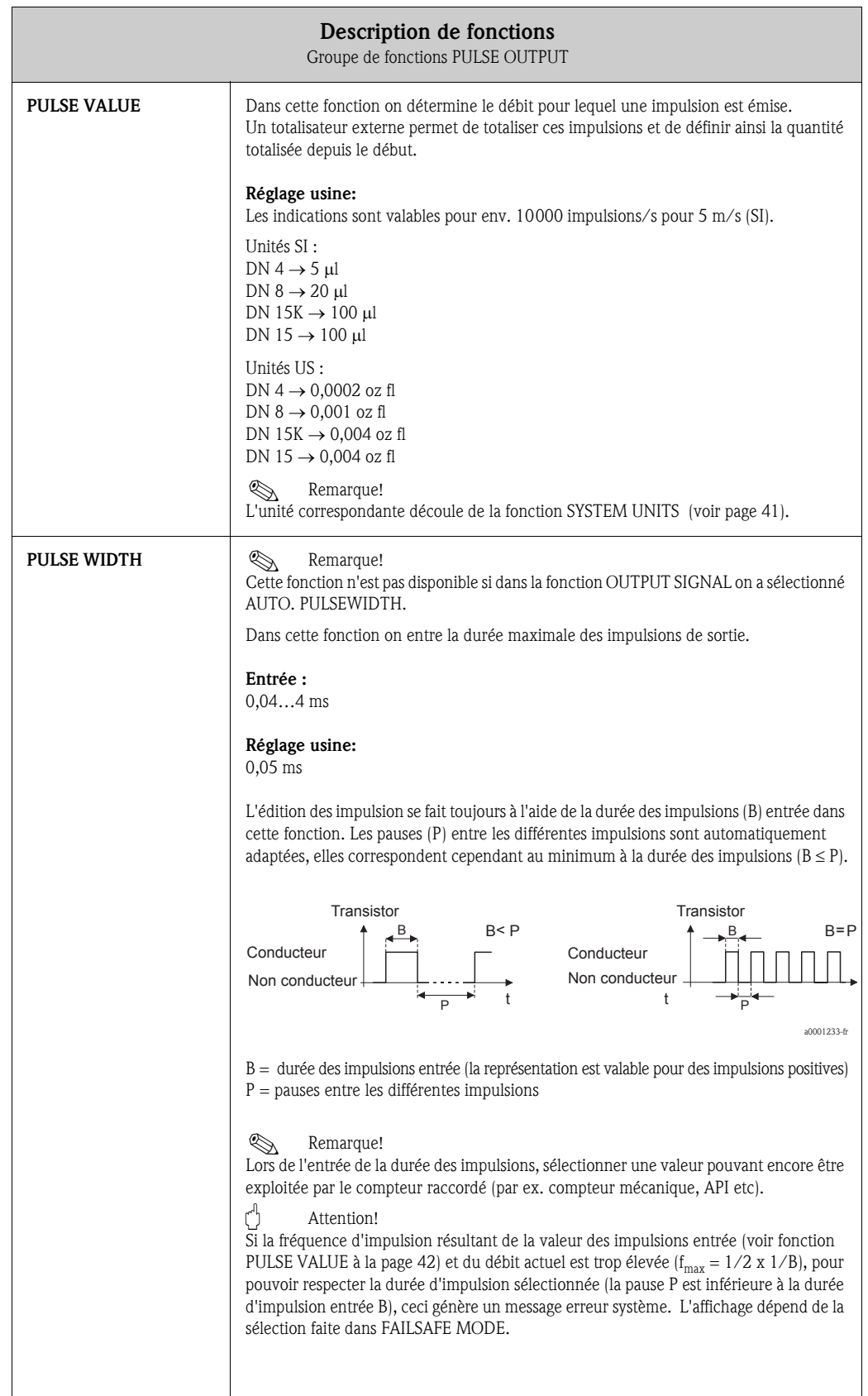

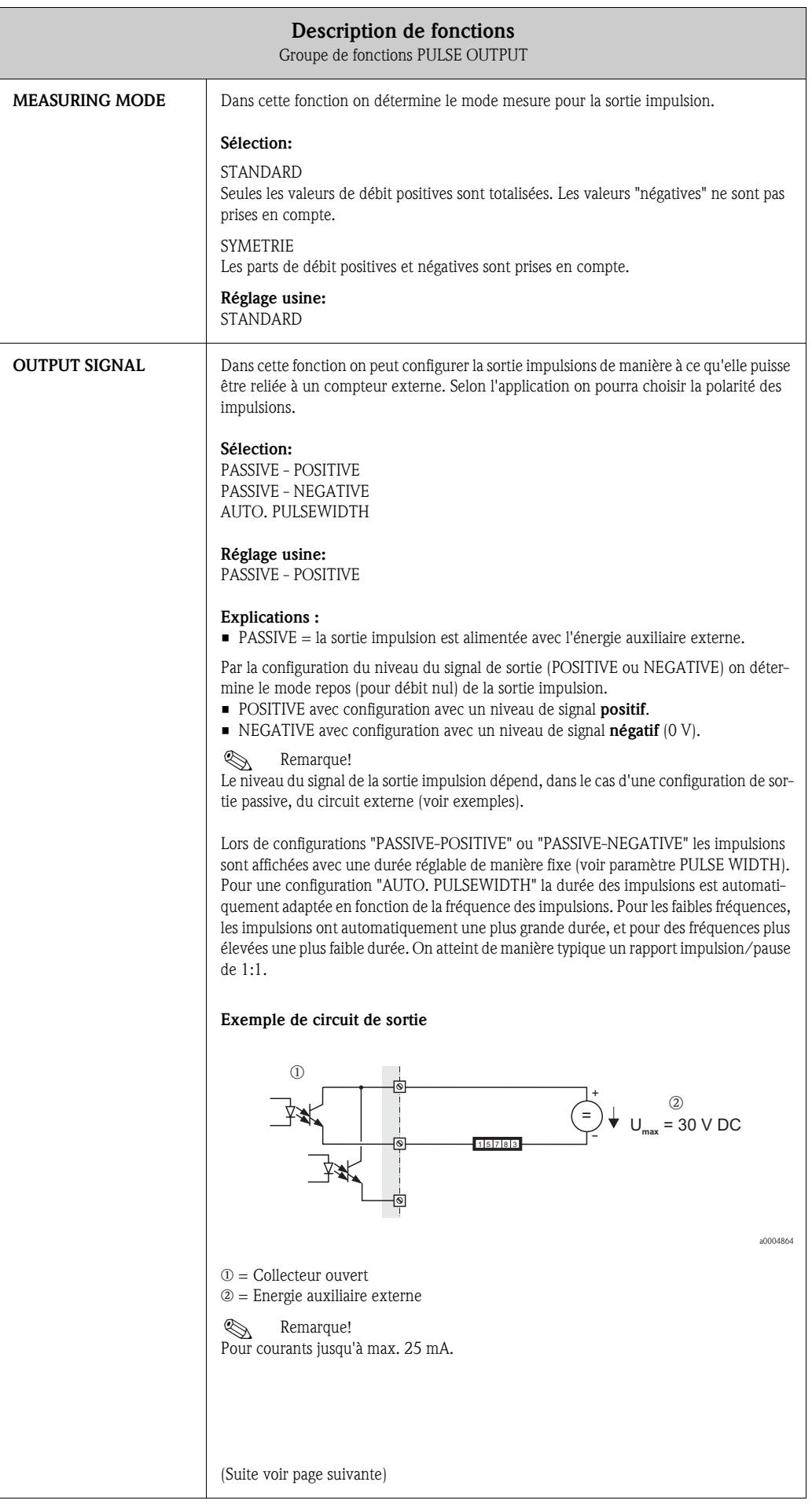

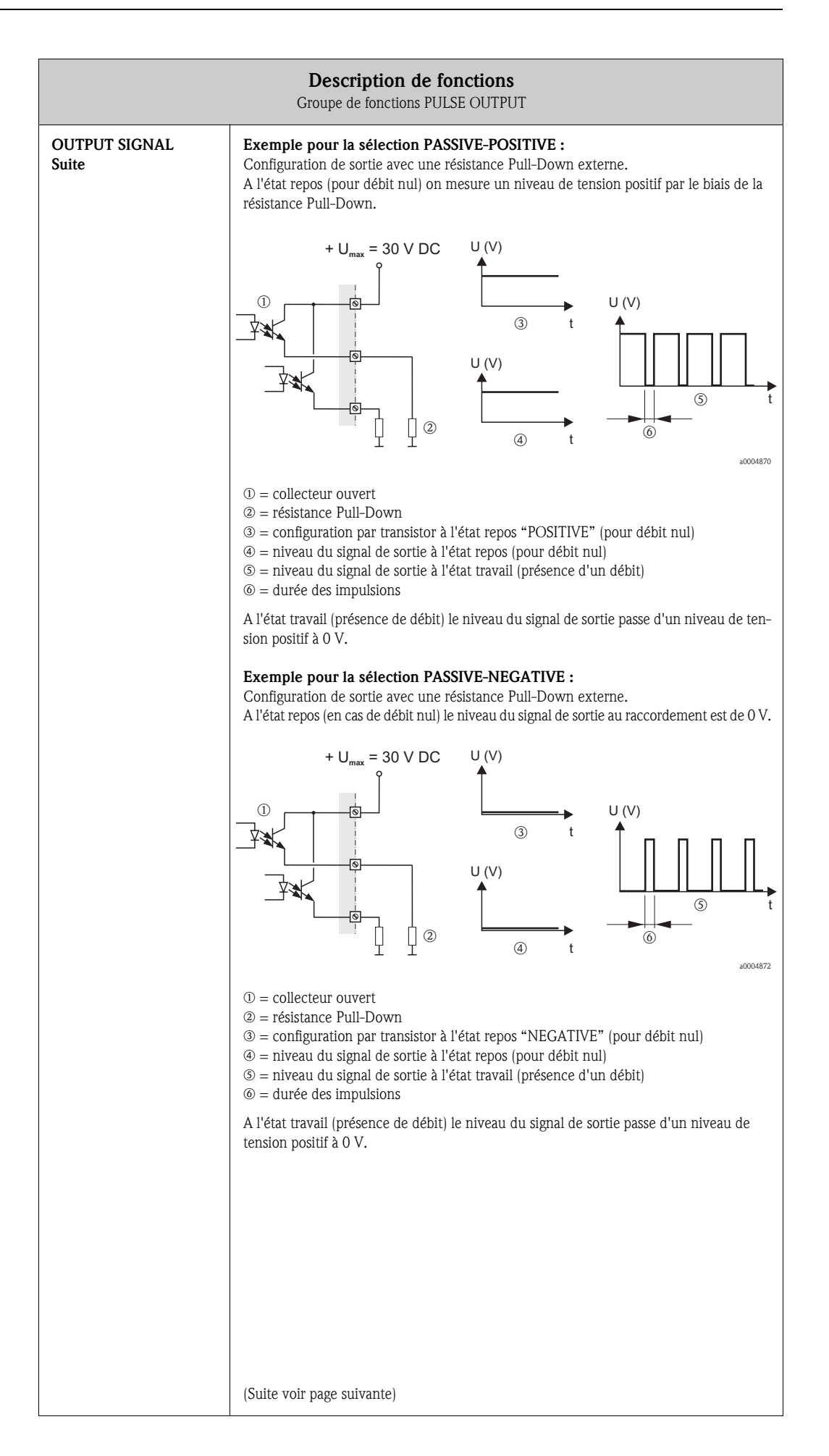

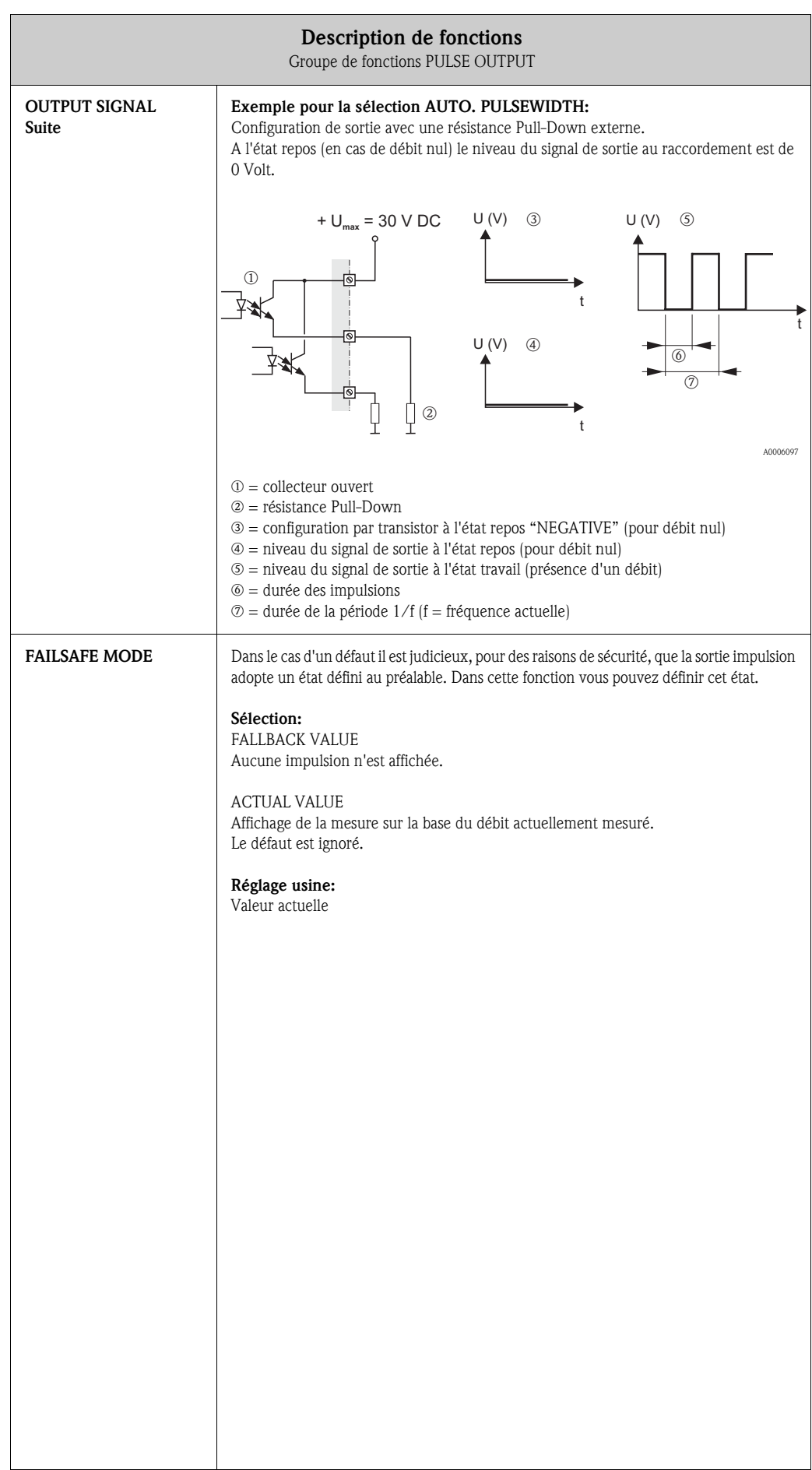

# 10.5 Groupe de fonctions STATUS OUTPUT

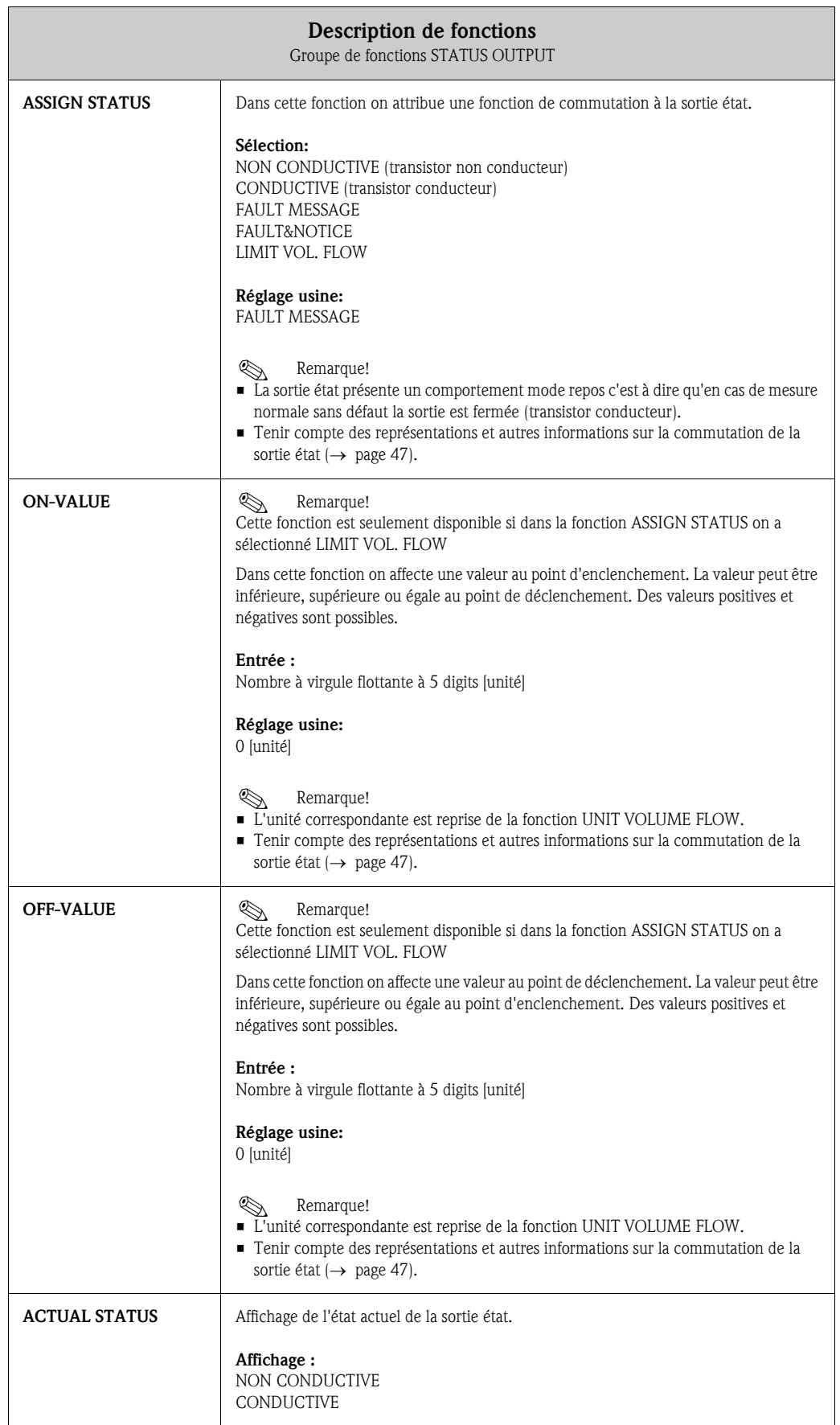

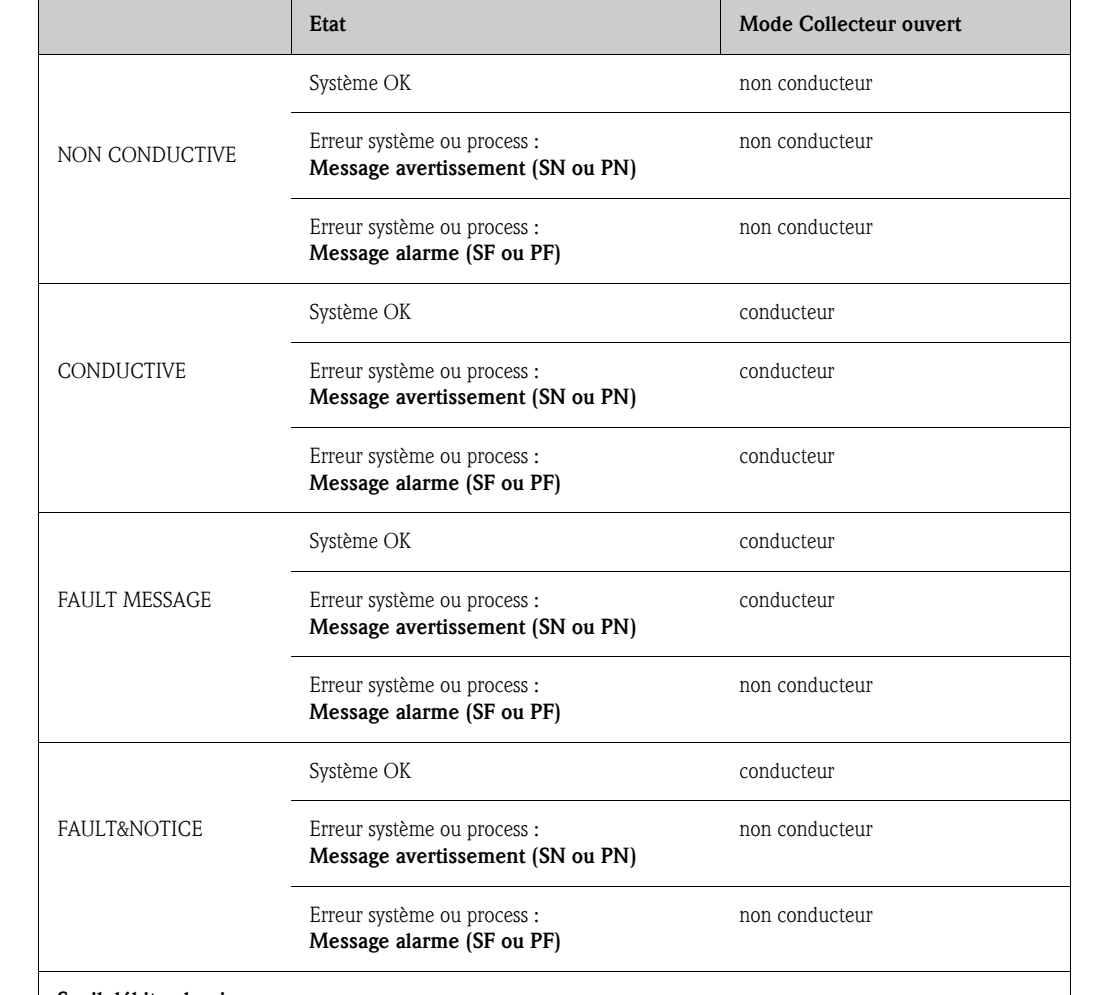

#### 10.5.1 Commutation sortie état

#### Seuil débit volumique

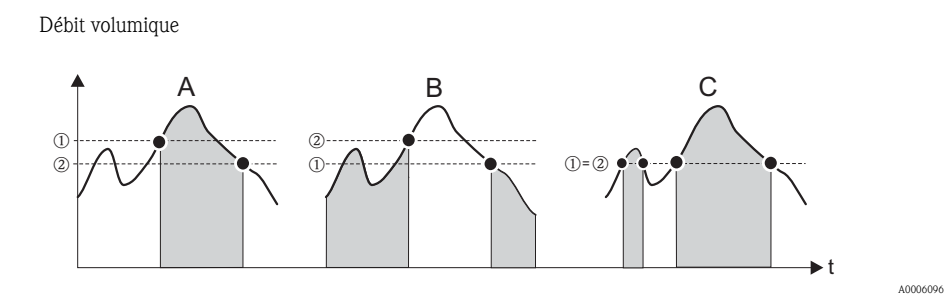

*Fig. 21: Seuil débit volumique*

 $\mathbb{D}$  = point déclenchement,  $\mathbb{D}$  = point enclenchement

- *A POINT DECLENCHEMENT > POINT ENCLENCHEMENT*
- *B POINT DECLENCHEMENT < POINT ENCLENCHEMENT*
- *C POINT DECLENCHEMENT = POINT ENCLENCHEMENT (éviter cette configuration)* ■ *Sortie état déclenchée (non conductrice)*
- 

# 10.6 Groupe de fonctions COMMUNICATION

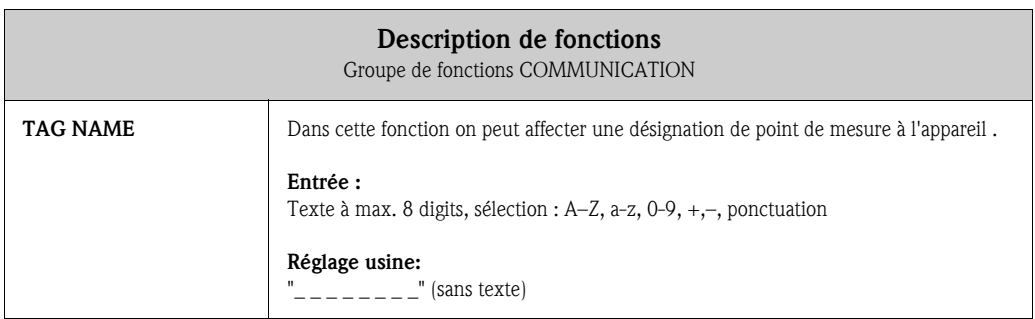

# 10.7 Groupe de fonctions PROCESS PARAMETER

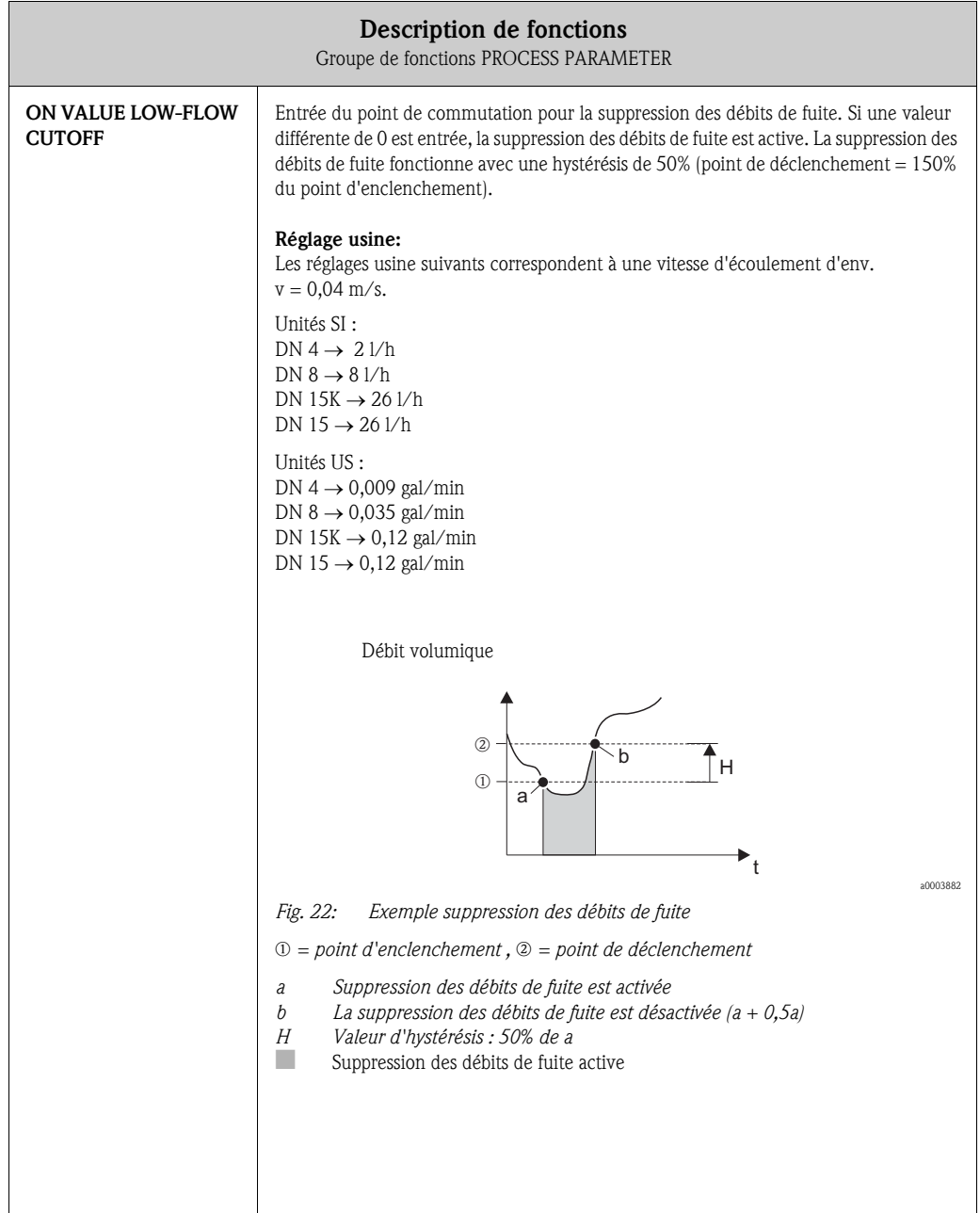

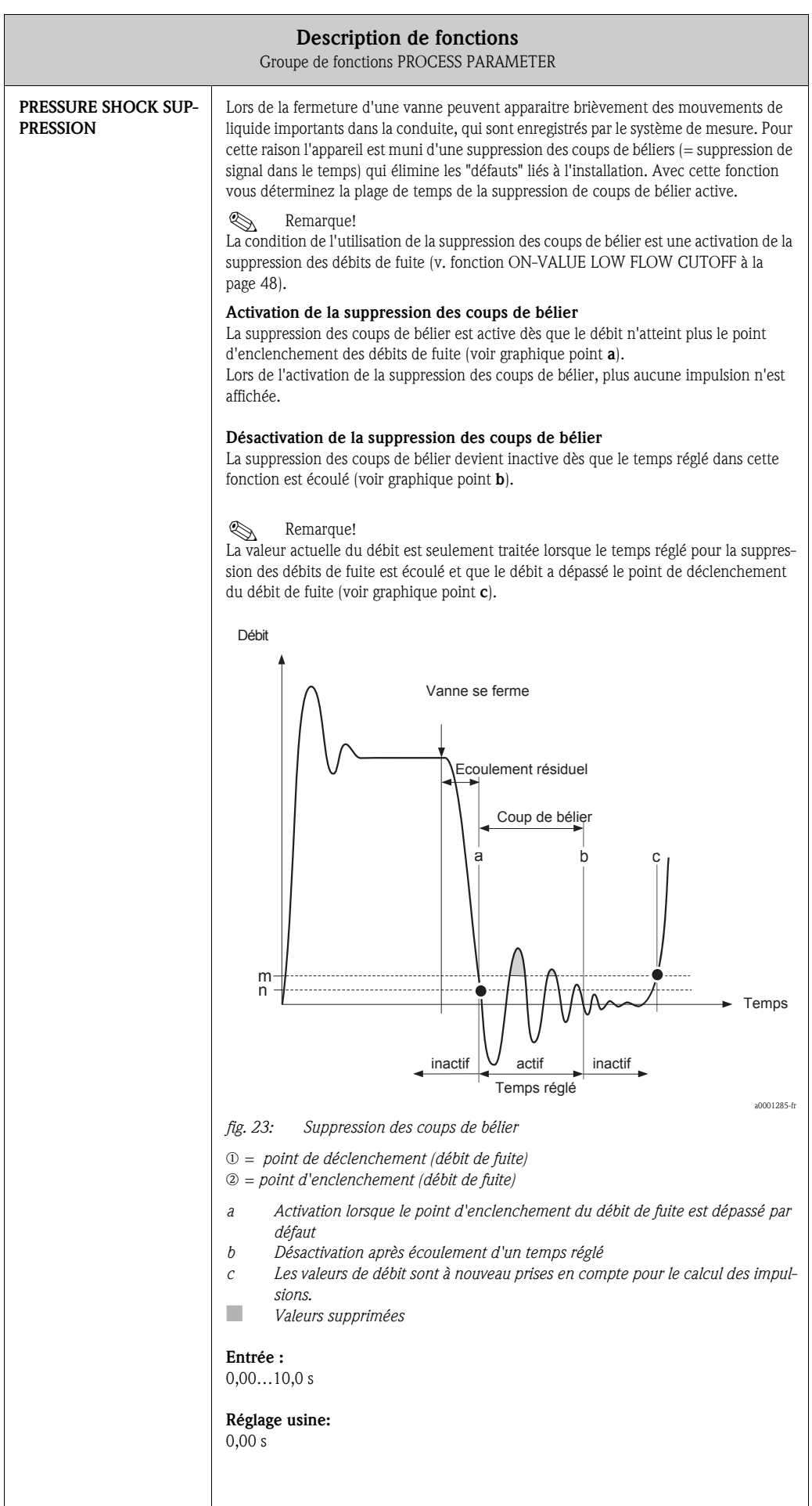

# 10.8 Groupe de fonctions SYSTEM PARAMETER

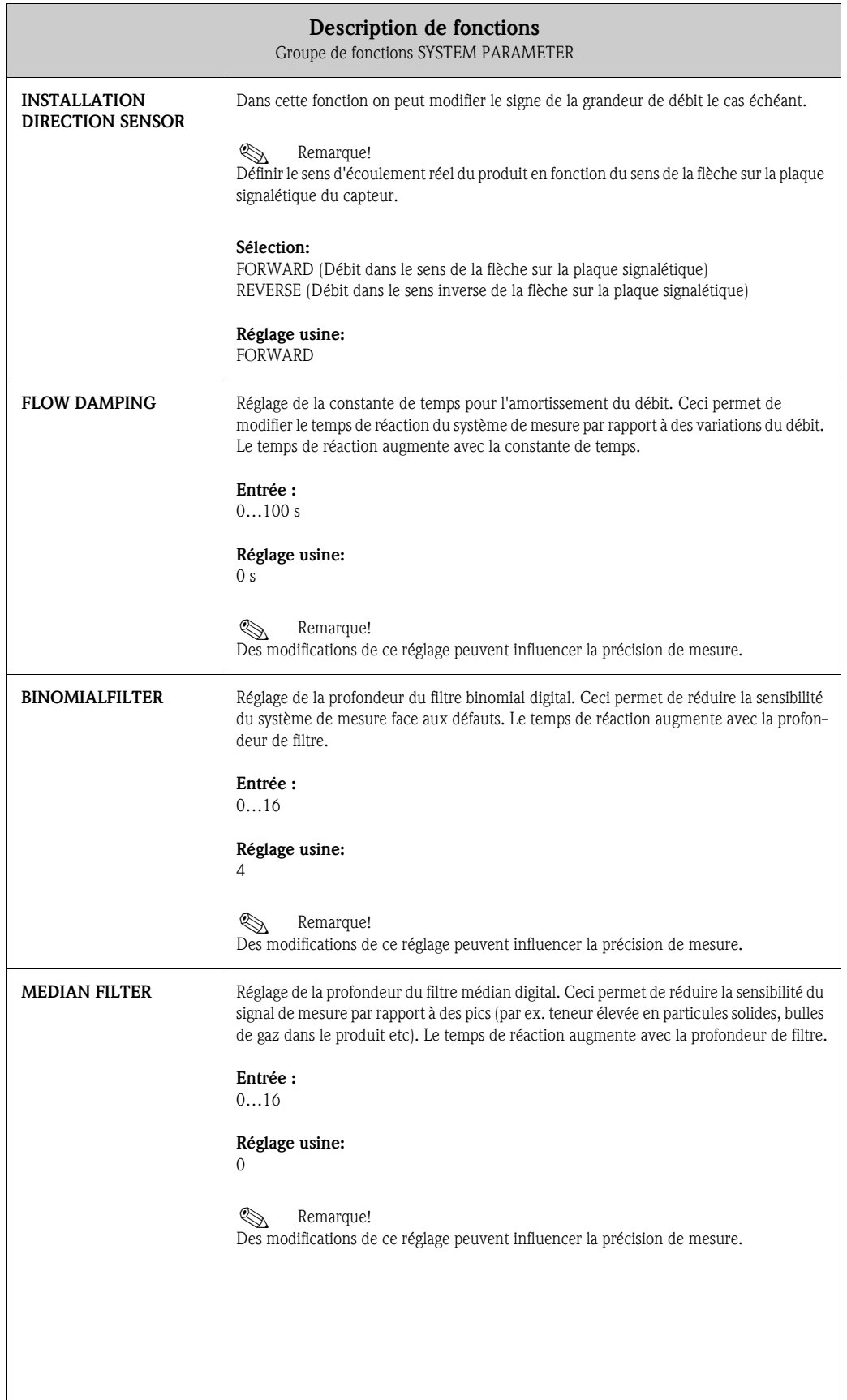

# 10.9 Groupe de fonctions SENSOR PARAMETER

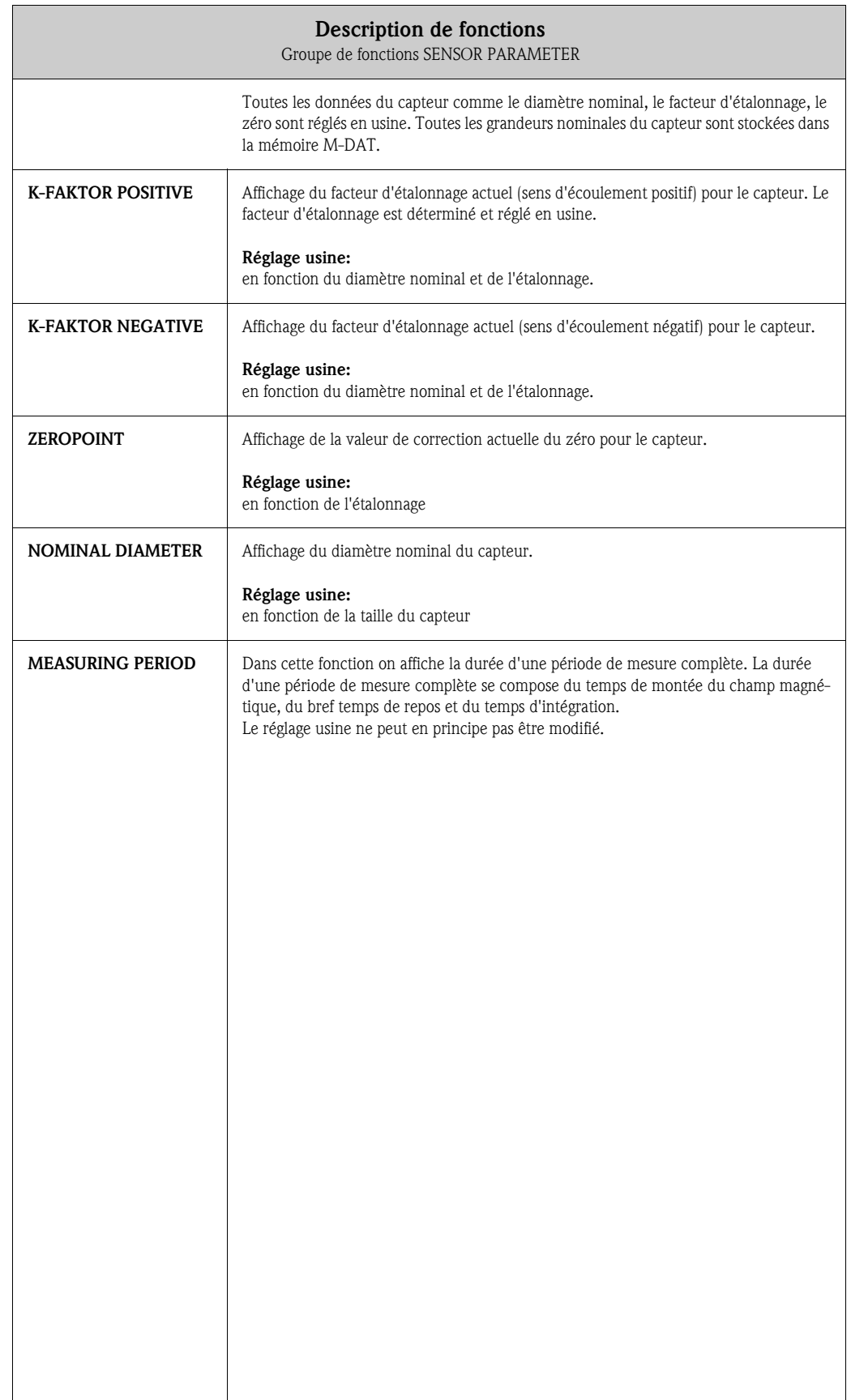

# 10.10 Groupe de fonctions SUPERVISION

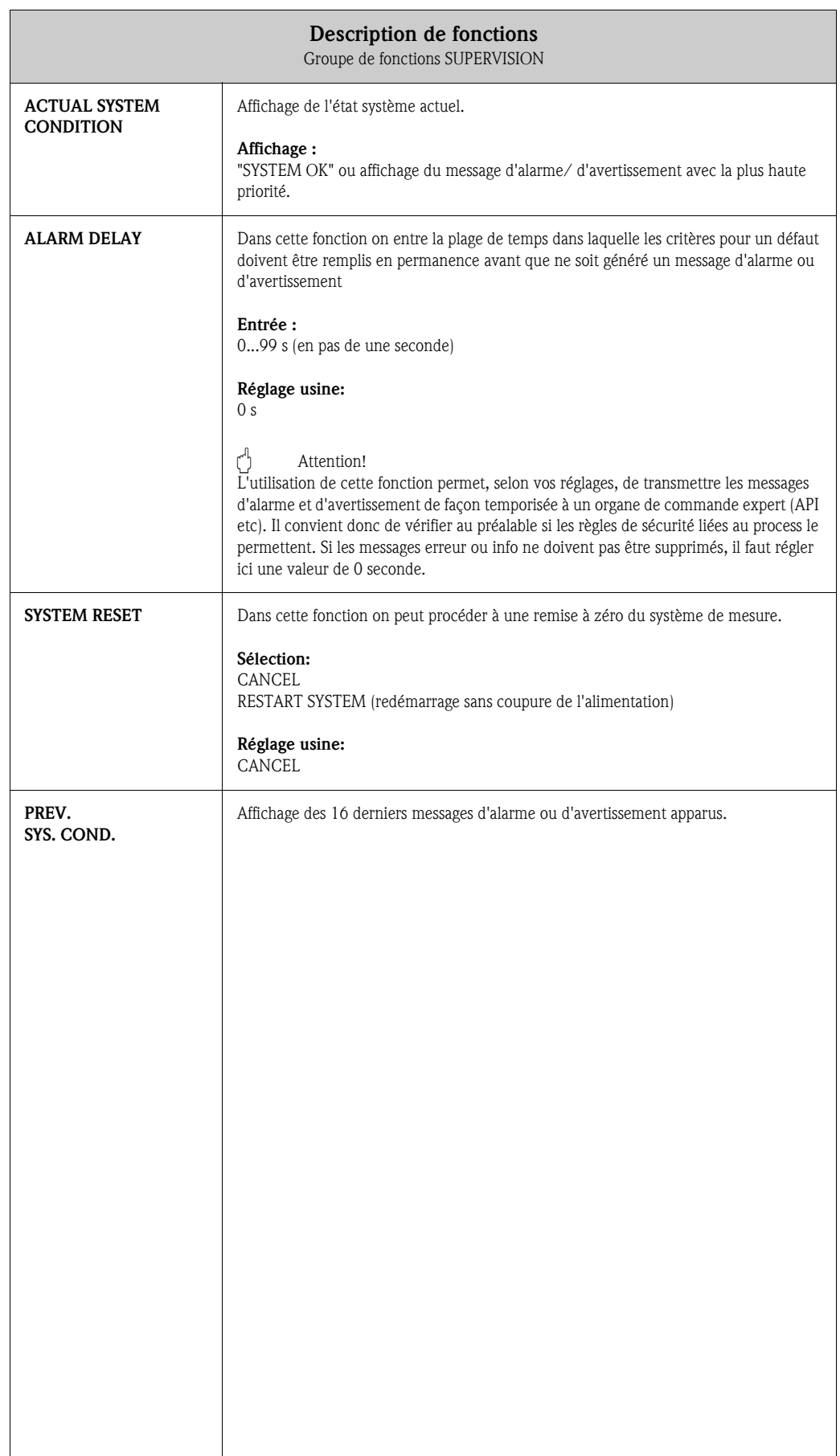

# 10.11 Groupe de fonctions SIMULATION

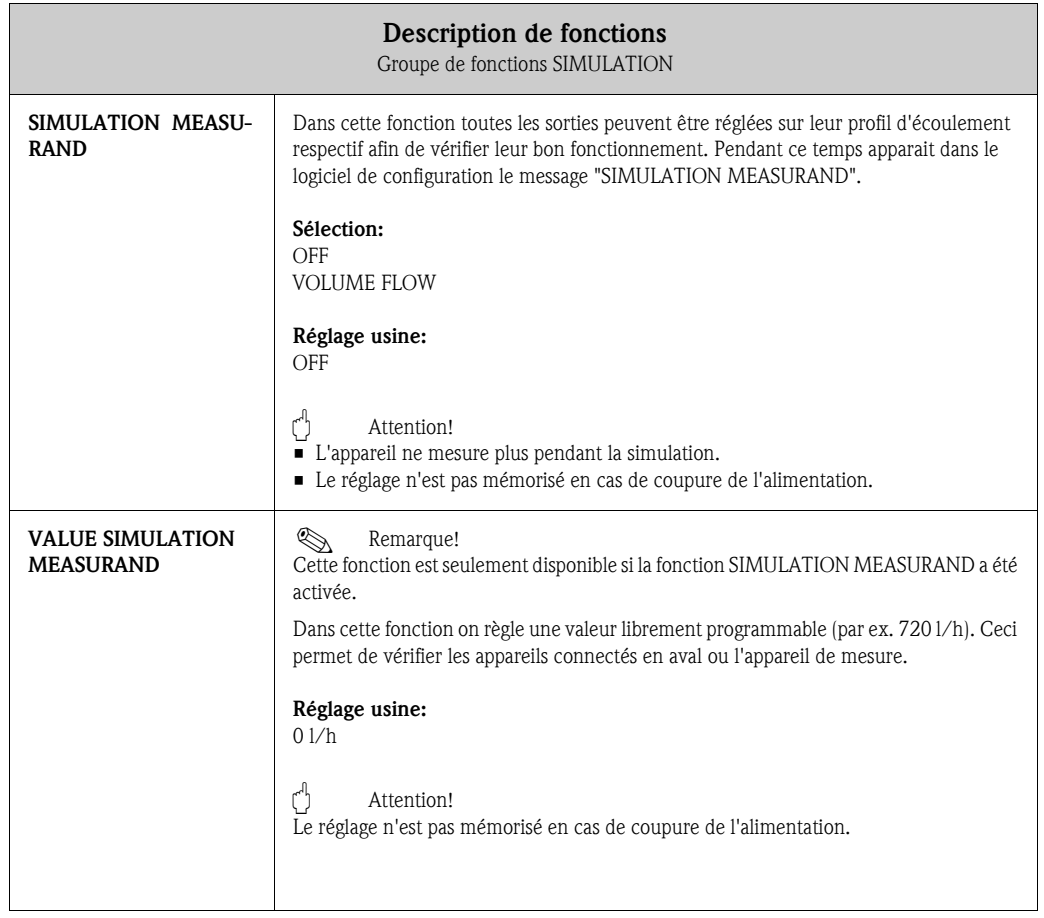

# 10.12 Groupe de fonctions SENSOR VERSION

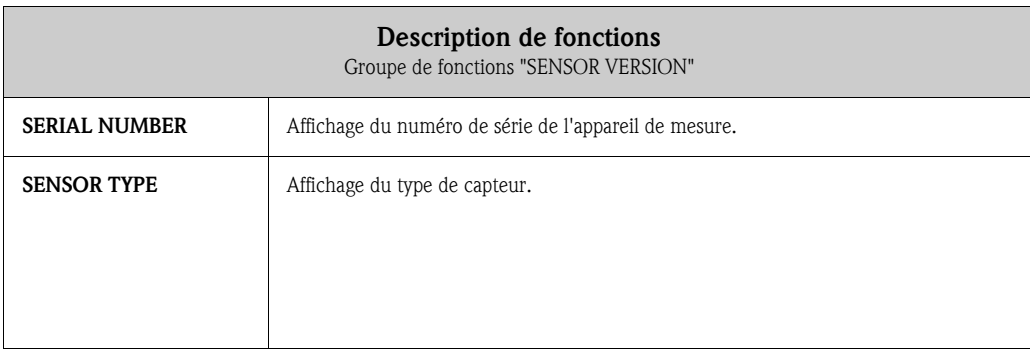

# 10.13 Groupe de fonctions AMPLIFIER VERSION

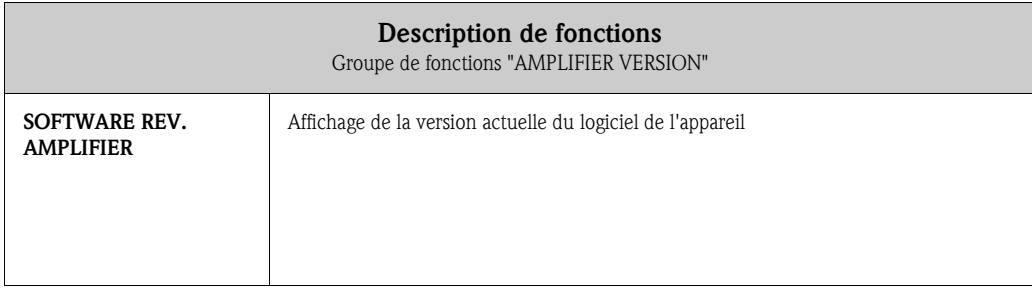

# Index

# A

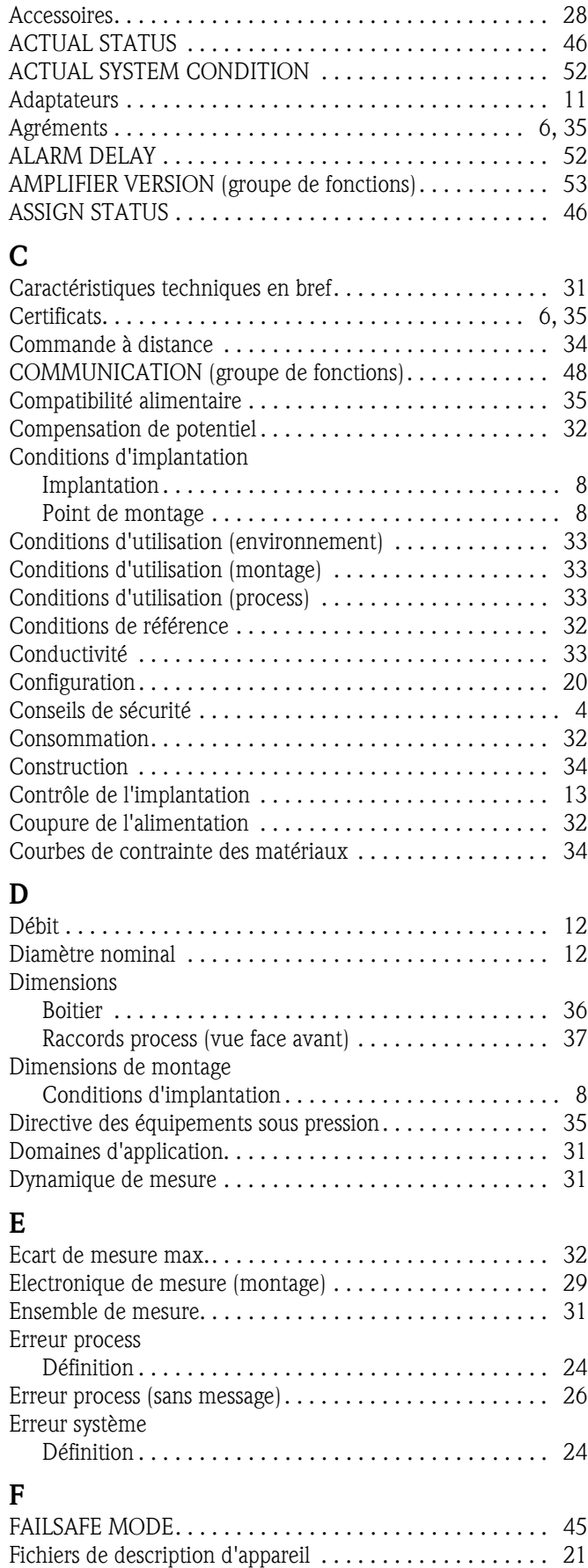

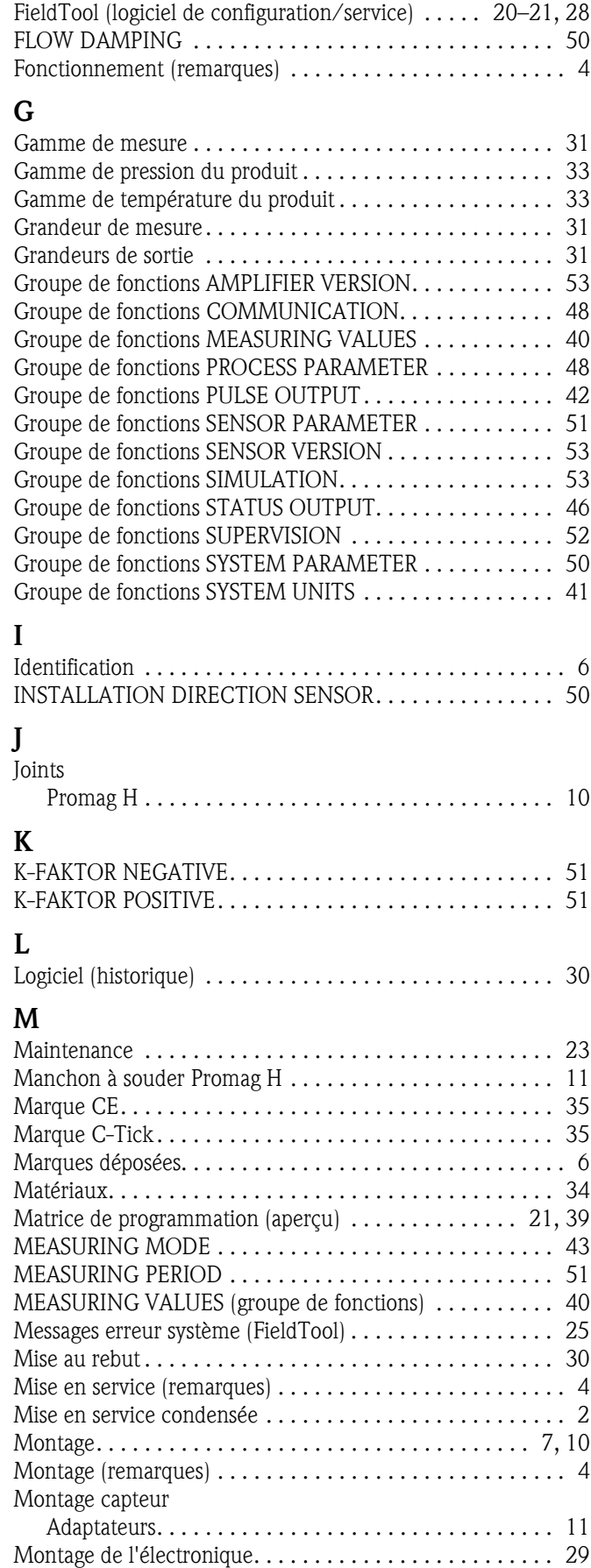

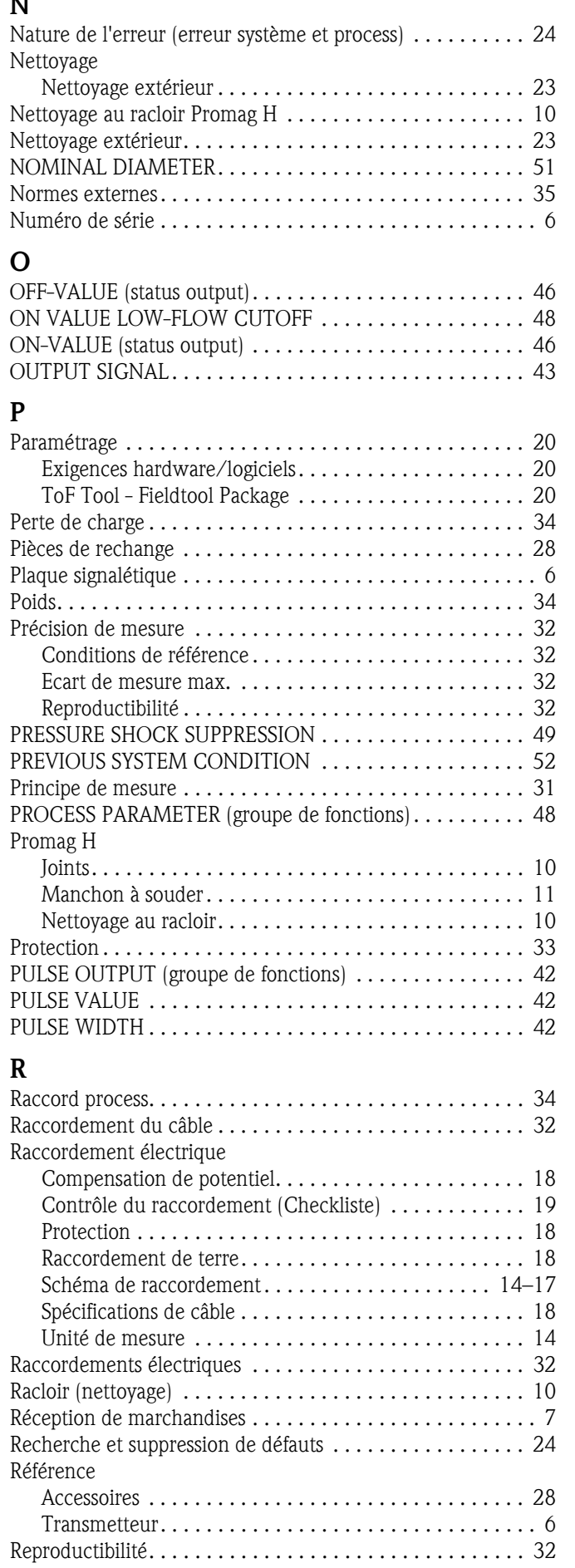

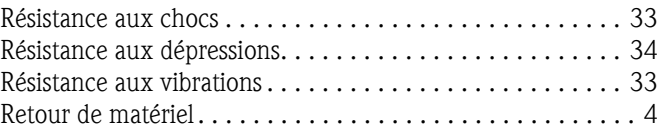

#### **C**

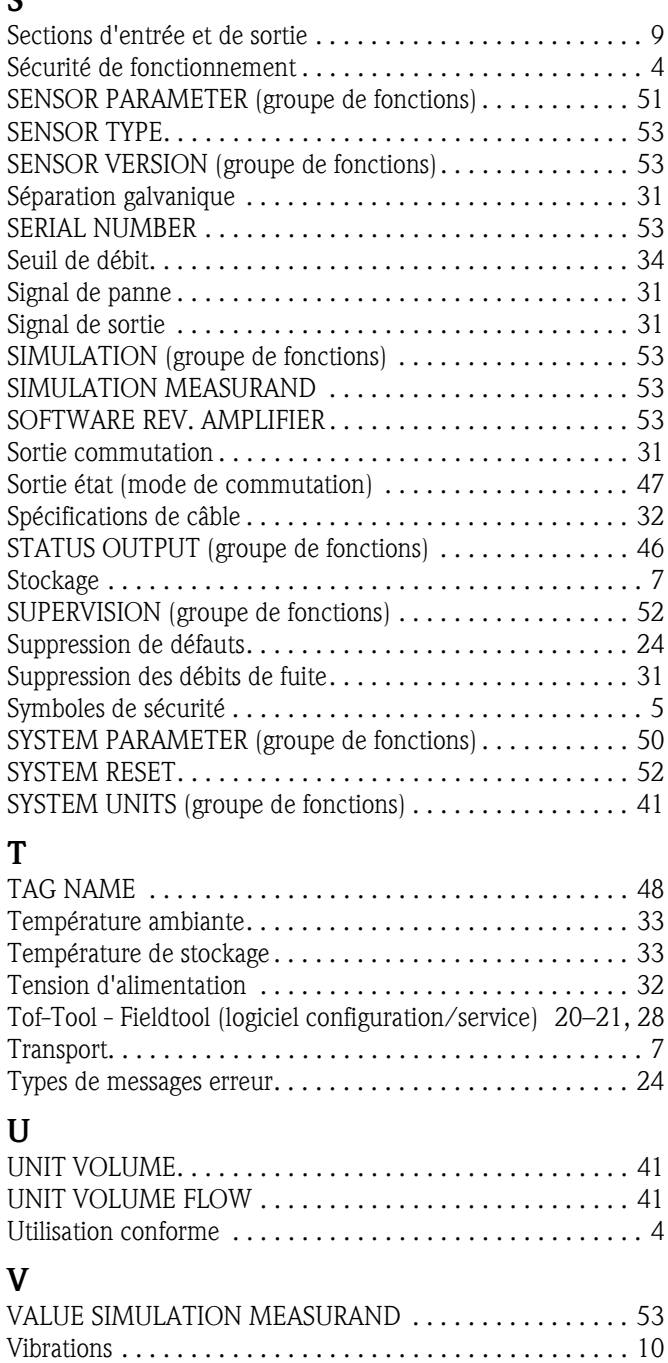

## Z

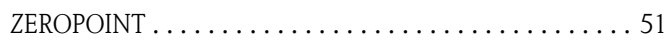

VOLUME FLOW . . . . . . . . . . . . . . . . . . . . . . . . . . . . . . . . 40

# *Déclaration de décontamination* **Declaration of Contamination**

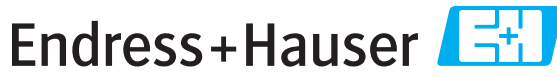

People for Process Automation

Because of legal regulations and for the safety of our employees and operating equipment, we need the "declaration of contamination", with your signature, before your order can be handled. Please make absolutely sure to include it with the shipping documents, or - even better - attach it to the outside of the packaging.

*Conformément aux directives légales et pour la sécurité de nos employés et de nos équipements, nous avons besoin de cette "Déclaration de décontamination" dûment signée pour traiter votre commande. Par conséquent, veuillez joindre impérativement cette déclaration aux documents de transport ou, mieux encore, la coller sur l'emballage.*

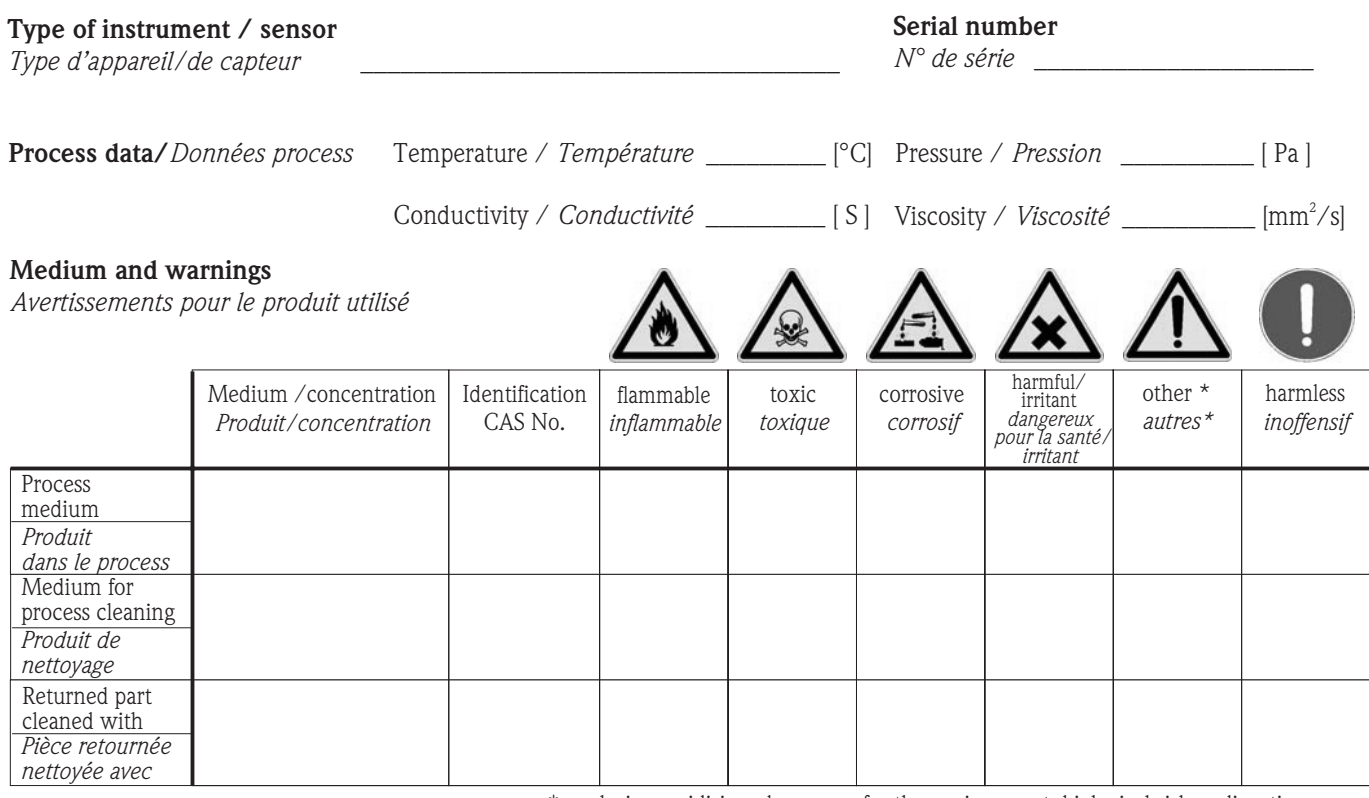

\* explosive; oxidising; dangerous for the environment; biological risk; radioactive

\* *explosif ; oxydant ; dangereux pour l'environnement ; risques biologiques ; radioactif*

Please tick should one of the above be applicable, include security sheet and, if necessary, special handling instructions. *Cochez les cases appropriées (il y en a toujours une qui s'applique). Veuillez joindre la fiche de données de sécurité et, le cas échéant, les instructions spéciales de manipulation.*

 $\_$  ,  $\_$  ,  $\_$  ,  $\_$  ,  $\_$  ,  $\_$  ,  $\_$  ,  $\_$  ,  $\_$  ,  $\_$  ,  $\_$  ,  $\_$  ,  $\_$  ,  $\_$  ,  $\_$  ,  $\_$  ,  $\_$  ,  $\_$  ,  $\_$  ,  $\_$  ,  $\_$  ,  $\_$  ,  $\_$  ,  $\_$  ,  $\_$  ,  $\_$  ,  $\_$  ,  $\_$  ,  $\_$  ,  $\_$  ,  $\_$  ,  $\_$  ,  $\_$  ,  $\_$  ,  $\_$  ,  $\_$  ,  $\_$  ,  $\_$  ,  $\_$  ,  $\_$  ,  $\_$  ,  $\_$  ,  $\_$  ,  $\_$  ,  $\_$  ,  $\_$  ,  $\_$  ,  $\_$  ,  $\_$  ,  $\_$  ,  $\_$  ,  $\_$  ,  $\_$  ,  $\_$  ,  $\_$  ,  $\_$  ,  $\_$  ,  $\_$  ,  $\_$  ,  $\_$  ,  $\_$  ,  $\_$  ,  $\_$  ,  $\_$  ,  $\_$  ,  $\_$  ,  $\_$  ,  $\_$  ,  $\_$  ,  $\_$  ,  $\_$  ,  $\_$  ,  $\_$  ,  $\_$  ,

**Reason for return / Motif du retour** 

**Company data /***Informations sur la société*

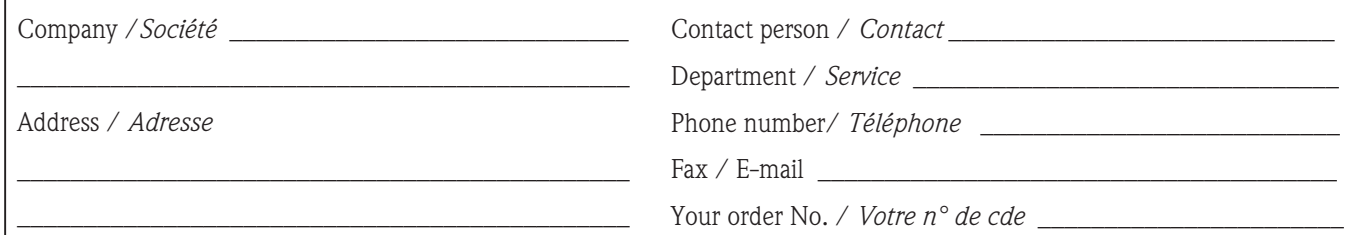

We hereby certify that the returned parts have been carefully cleaned. To the best of our knowledge they are free from any residues in dangerous quantities.

*Par la présente, nous certifions que les appareils retournés ont été soigneusement nettoyés et, qu'à notre connaissance, ils ne contiennent pas de dépôts en quantité dangereuse.*

\_\_\_\_\_\_\_\_\_\_\_\_\_\_\_\_\_\_\_\_\_\_\_\_\_\_\_\_\_\_\_\_\_\_\_\_\_\_\_\_\_\_\_\_\_\_

**www.endress.com/worldwide**

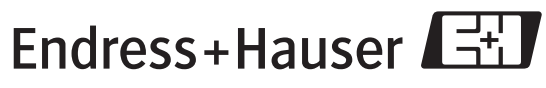

People for Process Automation

BA098D/14/fr/05.06 701026630 FM+SGML6.0 ProMoDo